# Dell Inspiron 14R Manuel du propriétaire

Modèle d'ordinateur : Inspiron 5420/7420 Modèle de réglementation : P33G Type de réglementation : P33G001

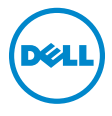

## Remarques, mises en garde et avertissements

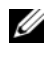

 $\mathscr{U}$  **REMARQUE :** Une REMARQUE indique une information importante qui peut vous aider à mieux utiliser votre ordinateur.

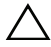

 $\bigwedge$  MISE EN GARDE : Une MISE EN GARDE indique un risque d'endommagement du matériel ou de perte de données en cas de nonrespect des instructions fournies.

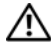

 $\sqrt{N}$  AVERTISSEMENT : Un AVERTISSEMENT signale un risque d'endommagement du matériel, de blessure corporelle ou de mort.

\_\_\_\_\_\_\_\_\_\_\_\_\_\_\_\_\_\_\_\_

#### Les informations de ce document sont sujettes à modification sans préavis. © 2012 Dell Inc. Tous droits réservés.

Toute reproduction de ce document sans l'autorisation écrite de Dell Inc., quelle qu'en soit la méthode, est strictement interdite.

Marques commerciales mentionnées dans ce document : Dell™, le logo DELL et Inspiron™ sont des marques commerciales de Dell Inc. Microsoft®, Window<sup>s</sup>® et le logo **o du bouton** Démarrer de Windows sont des marques ou des marques déposées de Microsoft Corporation aux États-Unis et/ou dans d'autres pays. Bluetooth® est une marque déposée appartenant à Bluetooth SIG, Inc. et utilisée par Dell sous licence.

D'autres marques et noms commerciaux peuvent être utilisés dans ce document pour faire référence aux entités se réclamant de ces marques et de ces noms, ou pour faire référence à leurs produits. Dell Inc. rejette tout intérêt dans l'utilisation des marques déposées et des noms de marques ne lui appartenant pas.

2012 - 04 Rev. A00

## Table des matières

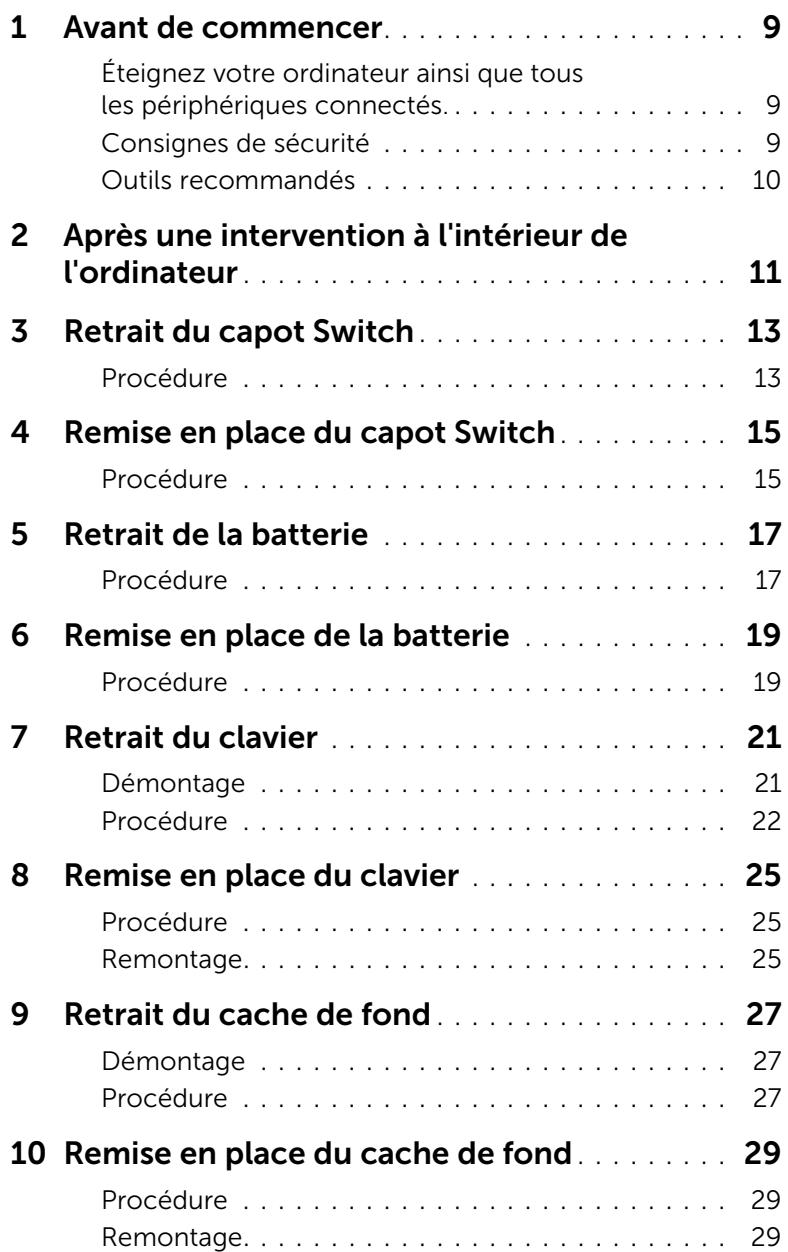

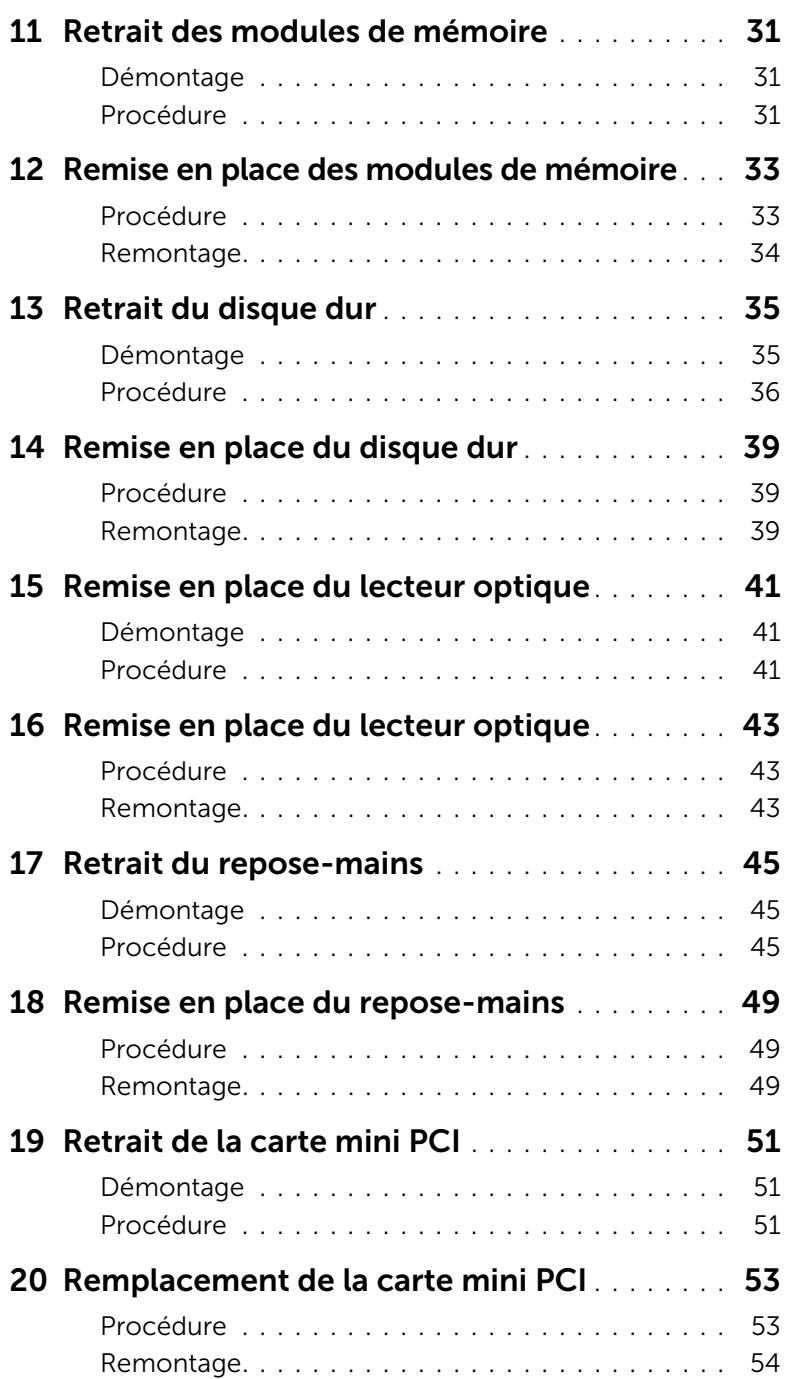

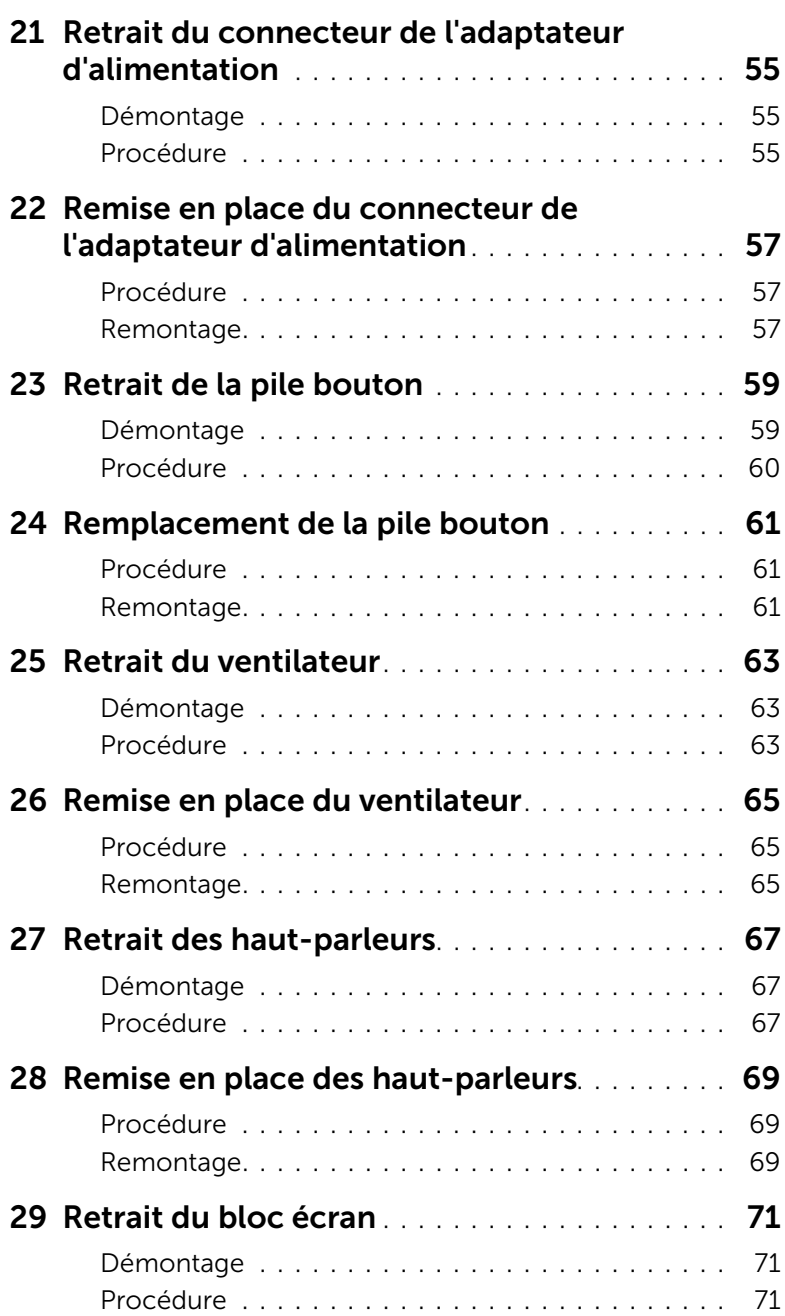

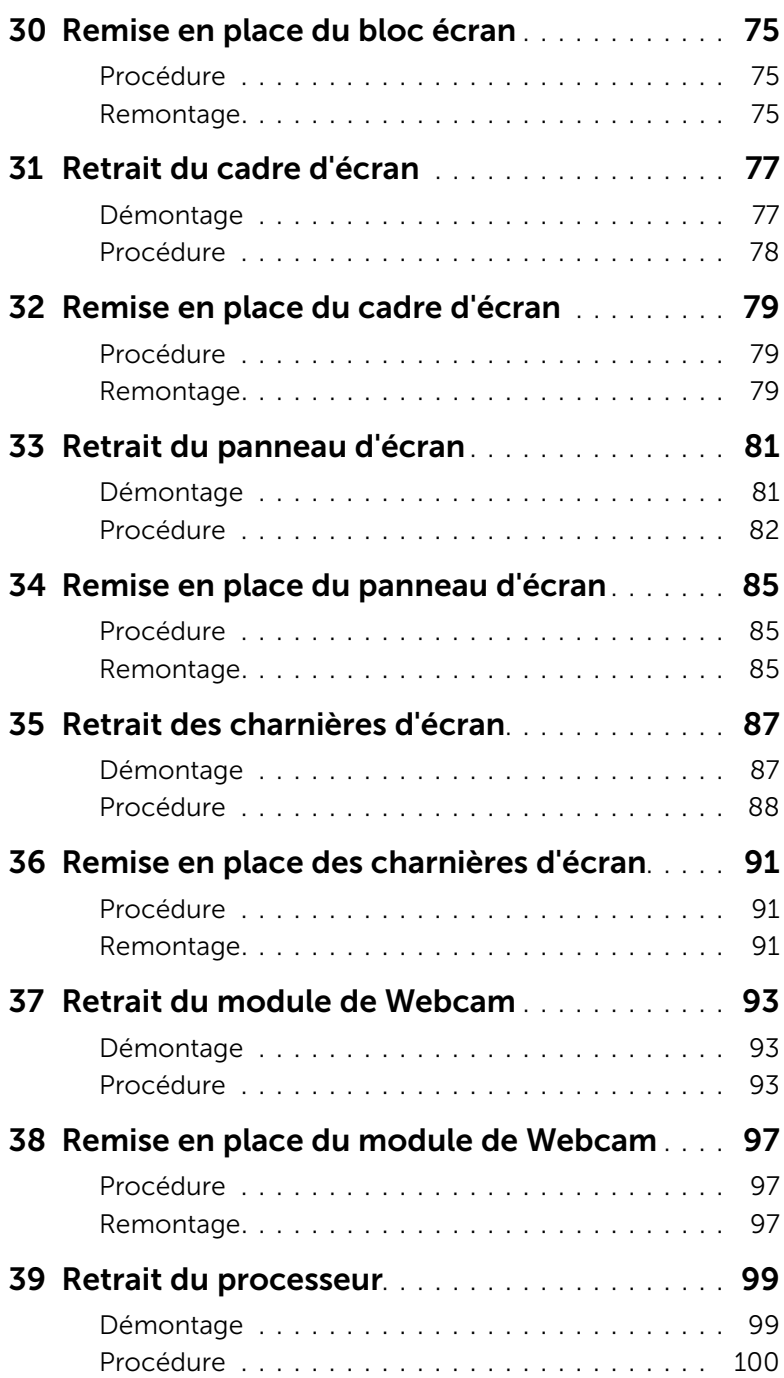

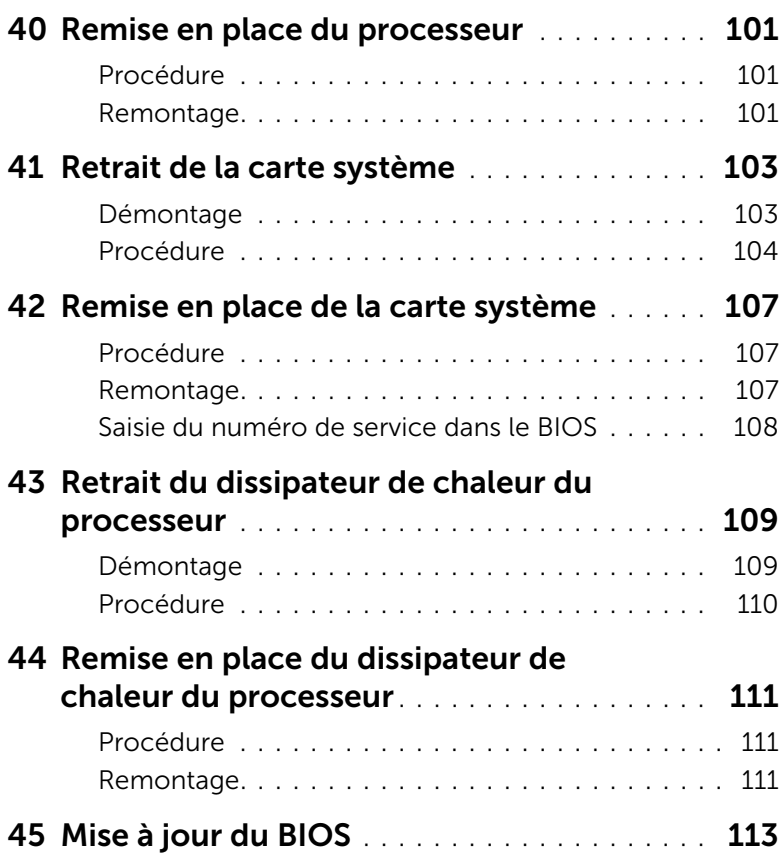

## <span id="page-8-3"></span><span id="page-8-1"></span><span id="page-8-0"></span>Éteignez votre ordinateur ainsi que tous les périphériques connectés.

 $\bigwedge$  MISE EN GARDE : Pour éviter de perdre des données, enregistrez et fermez tous les fichiers ouverts, puis quittez tous les programmes en cours d'exécution avant d'arrêter l'ordinateur.

- 1 Enregistrez et fermez tous les fichiers et programmes ouverts.
- 2 Cliquez sur Démarrer <sup>(+)</sup> puis sur Arrêter.

Microsoft Windows s'arrête, puis l'ordinateur s'éteint.

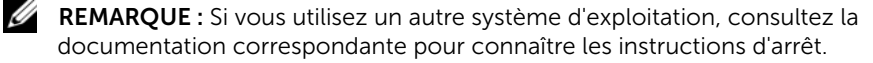

- 3 Débranchez l'ordinateur et tous les périphériques qui y sont reliés de leur source d'alimentation.
- 4 Débranchez tous les câbles téléphoniques, câbles réseau et autres périphériques connectés à votre ordinateur.
- 5 Appuyez sur le bouton d'alimentation et maintenez-le enfoncé pendant 5 secondes, ordinateur débranché, afin de mettre à la terre la carte système.

## <span id="page-8-2"></span>Consignes de sécurité

Suivez ces consignes de sécurité pour protéger votre ordinateur contre des dégâts potentiels et pour assurer votre sécurité personnelle.

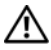

AVERTISSEMENT : Avant toute intervention à l'intérieur de votre ordinateur, consultez les consignes de sécurité livrées avec celui-ci. Pour plus d'informations sur les pratiques d'excellence en matière de sécurité, consultez la page Regulatory Compliance (Conformité à la réglementation en vigueur) à l'adresse suivante : www.dell.com/regulatory\_compliance.

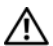

AVERTISSEMENT : Débranchez toutes les sources d'alimentation avant d'ouvrir le capot ou les panneaux de l'ordinateur. Lorsque vous avez terminé, remettez en place tous les capots, panneaux et vis avant de rebrancher l'ordinateur à sa source d'alimentation.

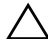

MISE EN GARDE : Pour éviter d'endommager l'ordinateur, assurez-vous que la surface de travail est plane et propre.

MISE EN GARDE : Pour éviter d'endommager les composants et les cartes, tenezles par les bords en évitant de toucher les broches et les éléments de contact.

MISE EN GARDE : Seuls les techniciens de maintenance agréés sont habilités à retirer le capot de l'ordinateur et à accéder aux composants internes de l'ordinateur. Veuillez consulter les consignes de sécurité pour obtenir des informations complètes sur les précautions à prendre, les interventions à l'intérieur de votre ordinateur et la protection contre les décharges électrostatiques.

MISE EN GARDE : Avant de toucher quoi ce soit à l'intérieur de l'ordinateur, mettez-vous à la masse en touchant une partie métallique non peinte du châssis, par exemple à l'arrière de l'ordinateur. Recommencez cette opération régulièrement pendant votre intervention pour dissiper toute électricité statique qui pourrait endommager les composants.

MISE EN GARDE : Lorsque vous débranchez un câble, tirez sur le connecteur ou sur la languette de retrait, mais jamais sur le câble lui-même. Certains câbles sont équipés de connecteurs à pattes de verrouillage ou à vis moletées que vous devez libérer avant de débrancher le câble. Lorsque vous débranchez des câbles, maintenez-les dans l'alignement pour éviter de tordre les broches des connecteurs. Lorsque vous branchez les câbles, vérifiez que les connecteurs sont orientés et alignés correctement avec les ports.

MISE EN GARDE : Pour retirer un câble réseau, déconnectez-le d'abord de l'ordinateur, puis du périphérique réseau.

MISE EN GARDE : Appuyez sur toute carte installée dans le lecteur de carte mémoire 8-en-1 pour l'éjecter.

### <span id="page-9-0"></span>Outils recommandés

Les procédures mentionnées dans ce document nécessitent les outils suivants :

- Tournevis cruciforme
- Pointe en plastique
- Petit tournevis à lame plate

## <span id="page-10-1"></span><span id="page-10-0"></span>2 Après une intervention à l'intérieur de l'ordinateur

Lorsque vous avez terminé les procédures de réinstallation, assurez-vous de respecter les points suivants :

- Réinsérez et serrez toutes les vis et assurez-vous de n'avoir laissé traîner aucune vis non fixée à l'intérieur de l'ordinateur.
- Branchez tous les câbles, cartes, périphériques externes et autre(s) composant(s) que vous aviez retirés avant d'effectuer votre intervention.
- Branchez l'ordinateur et tous les périphériques connectés à leur source d'alimentation.

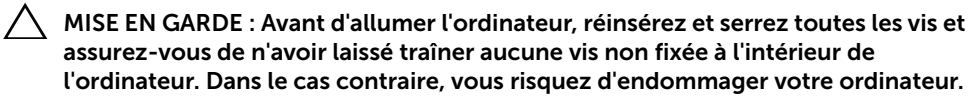

#### 12 | Après une intervention à l'intérieur de l'ordinateur

## <span id="page-12-0"></span>Retrait du capot Switch

AVERTISSEMENT : Avant toute intervention à l'intérieur de votre ordinateur, consultez les consignes de sécurité fournies et suivez les instructions de la section [« Avant de commencer », en page 9](#page-8-3). Pour plus d'informations sur les pratiques d'excellence en matière de sécurité, consultez la page Regulatory Compliance (Conformité à la réglementation en vigueur) à l'adresse suivante : www.dell.com/regulatory\_compliance.

- <span id="page-12-1"></span>1 Faites glisser le loquet de verrouillage sur le côté. Le capot Switch se soulève.
- 2 Retirez-le de l'ordinateur.

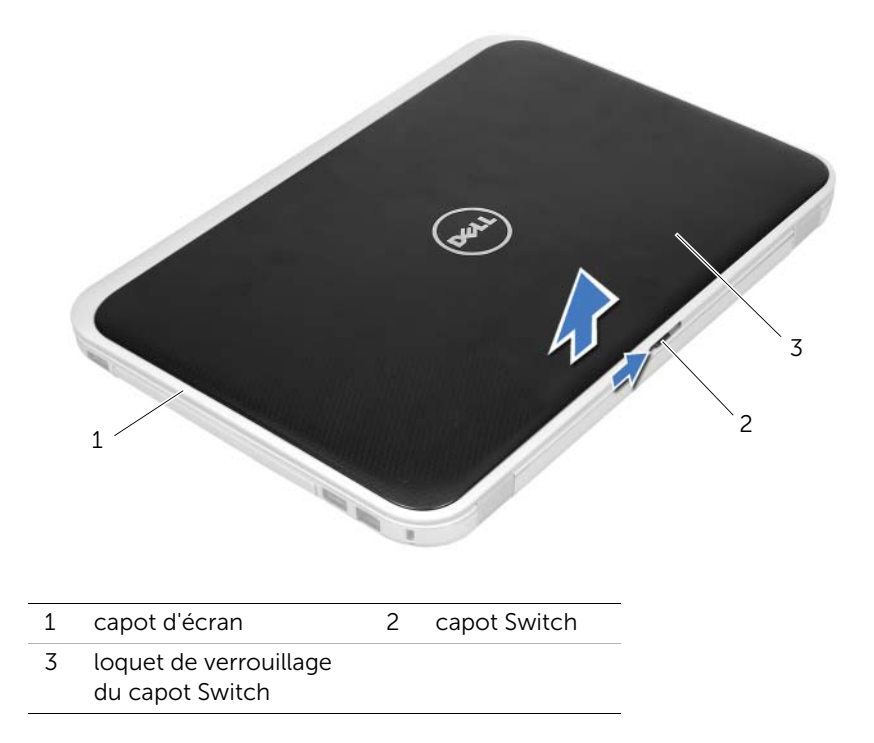

## <span id="page-14-0"></span>Remise en place du capot Switch

AVERTISSEMENT : Avant toute intervention à l'intérieur de votre ordinateur, consultez les consignes de sécurité fournies et suivez les instructions de la section [« Avant de commencer », en page 9](#page-8-3). Pour plus d'informations sur les pratiques d'excellence en matière de sécurité, consultez la page Regulatory Compliance (Conformité à la réglementation en vigueur) à l'adresse suivante : www.dell.com/regulatory\_compliance.

#### <span id="page-14-1"></span>Procédure

1 Alignez les languettes du capot Switch avec les logements correspondants sur le capot de l'écran et enclenchez-le.

REMARQUE : Assurez-vous que les languettes du capot Switch soient bien enfoncées dans les logements du capot de l'écran.

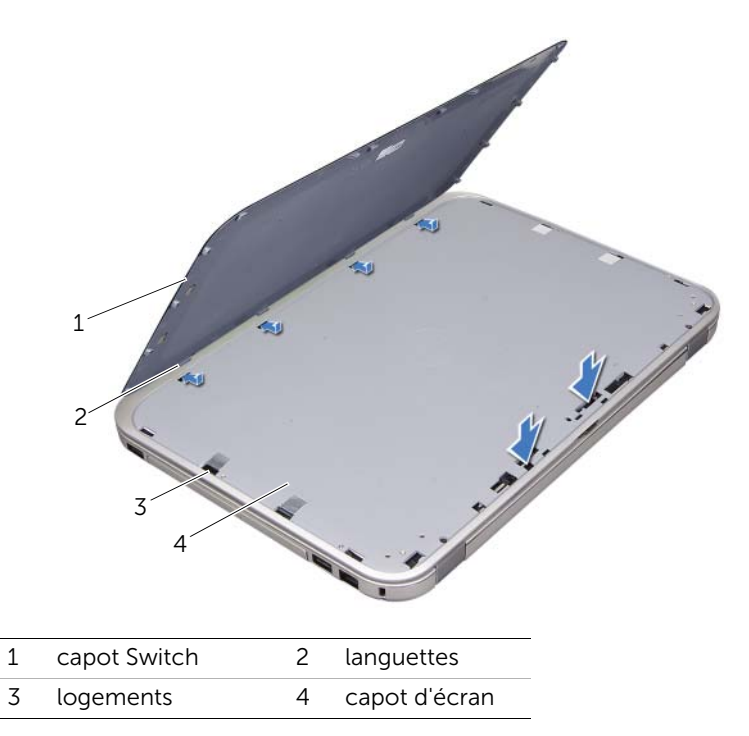

2 Suivez les instructions de la section [« Après une intervention à l'intérieur de](#page-10-1)  [l'ordinateur », en page 11](#page-10-1).

## <span id="page-16-2"></span><span id="page-16-0"></span>5 Retrait de la batterie

AVERTISSEMENT : Avant toute intervention à l'intérieur de votre ordinateur, consultez les consignes de sécurité fournies et suivez les instructions de la section [« Avant de commencer », en page 9](#page-8-3). Pour plus d'informations sur les pratiques d'excellence en matière de sécurité, consultez la page Regulatory Compliance (Conformité à la réglementation en vigueur) à l'adresse suivante : www.dell.com/regulatory\_compliance.

#### <span id="page-16-1"></span>Procédure

- 1 Fermez l'écran et retournez l'ordinateur.
- 2 Faites glisser les loquets de la batterie pour les mettre en position de déverrouillage.
- 3 Soulevez la batterie pour la retirer de la baie.

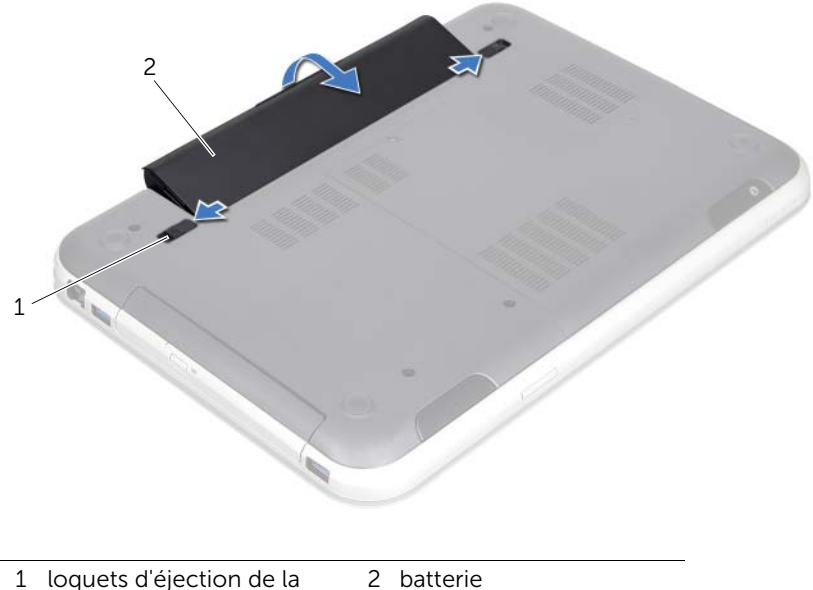

batterie (2)

## <span id="page-18-2"></span><span id="page-18-0"></span>Remise en place de la batterie

AVERTISSEMENT : Avant toute intervention à l'intérieur de votre ordinateur, consultez les consignes de sécurité fournies et suivez les instructions de la section [« Avant de commencer », en page 9](#page-8-3). Pour plus d'informations sur les pratiques d'excellence en matière de sécurité, consultez la page Regulatory Compliance (Conformité à la réglementation en vigueur) à l'adresse suivante : www.dell.com/regulatory\_compliance.

- <span id="page-18-1"></span>1 Alignez les languettes de la batterie et les emplacements de la baie de batterie et appuyez jusqu'à ce qu'elle s'enclenche correctement.
- 2 Suivez les instructions de la section « Après une intervention à l'intérieur de [l'ordinateur », en page 11](#page-10-1).

## <span id="page-20-0"></span>Retrait du clavier

AVERTISSEMENT : Avant toute intervention à l'intérieur de votre ordinateur, consultez les consignes de sécurité fournies et suivez les instructions de la section [« Avant de commencer », en page 9](#page-8-3). Pour plus d'informations sur les pratiques d'excellence en matière de sécurité, consultez la page Regulatory Compliance (Conformité à la réglementation en vigueur) à l'adresse suivante : www.dell.com/regulatory\_compliance.

#### <span id="page-20-1"></span>Démontage

Retirez la batterie. Voir [« Retrait de la batterie », en page 17.](#page-16-2)

## <span id="page-21-0"></span>Procédure

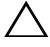

 $\triangle$  MISE EN GARDE : Le dessus des touches du clavier est fragile, facilement délogé et difficile à remettre en place. Faites plus particulièrement attention au cours du retrait et de la manipulation du clavier.

- 1 Mettez l'ordinateur à l'endroit et ouvrez l'écran au maximum.
- 2 Avec une pointe en plastique, dégagez le clavier de ses logements dans le reposemains et faites-le glisser jusqu'à ce qu'il soit complètement retiré.
- MISE EN GARDE : Faites très attention lors du retrait et de la manipulation du clavier. Si vous ne respectez pas ces précautions, vous risquez de rayer l'écran.

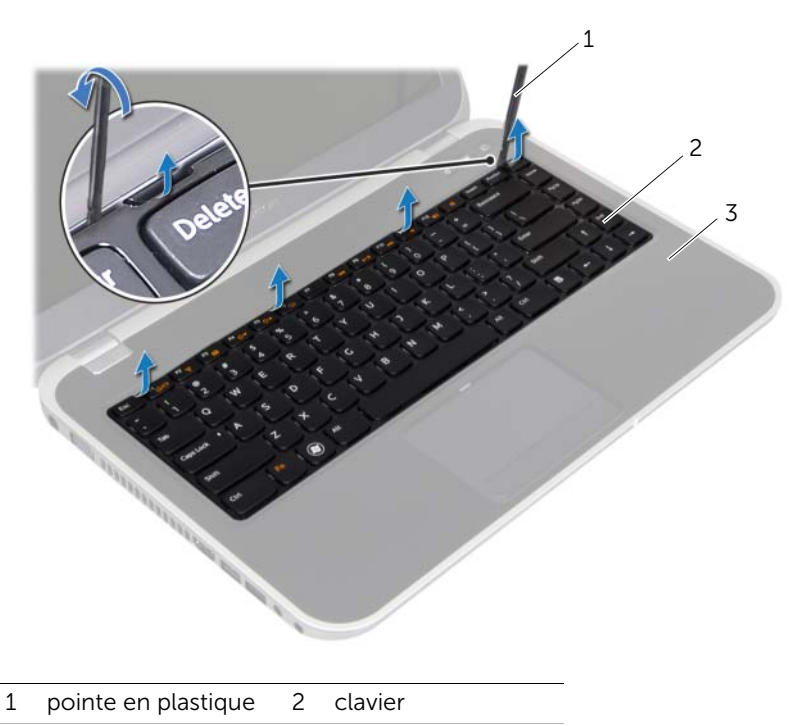

3 repose-mains

- 3 Retournez le clavier avec précaution et placez-le sur le repose-mains.
- 4 Soulevez les loquets et tirez sur les languettes pour déconnecter le câble du clavier et le câble de rétroéclairage du clavier des connecteurs de la carte système.
- 5 Soulevez le clavier pour le retirer de l'ordinateur.

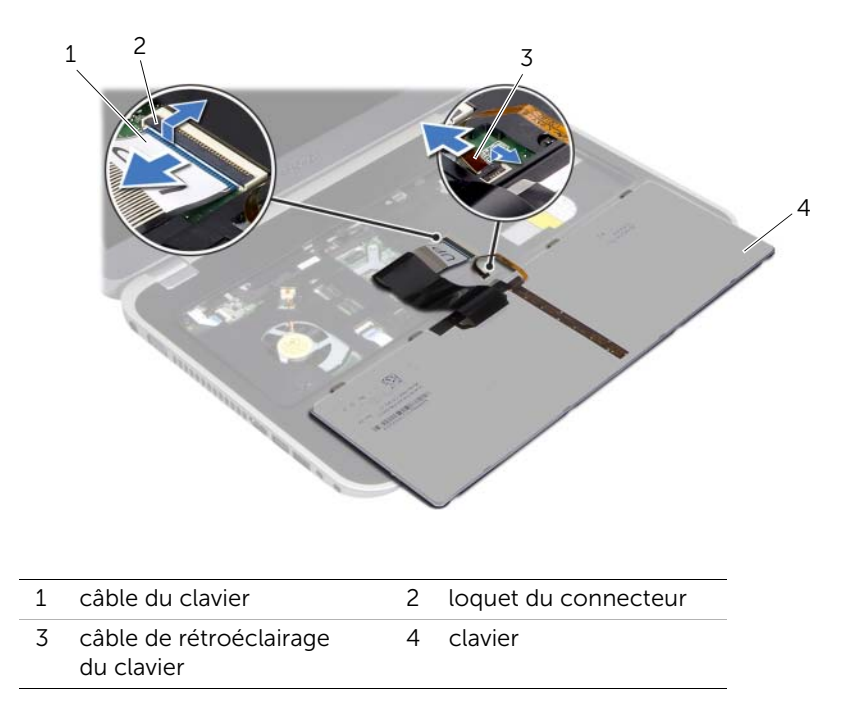

## <span id="page-24-0"></span>Remise en place du clavier

AVERTISSEMENT : Avant toute intervention à l'intérieur de votre ordinateur, consultez les consignes de sécurité fournies et suivez les instructions de la section [« Avant de commencer », en page 9](#page-8-3). Pour plus d'informations sur les pratiques d'excellence en matière de sécurité, consultez la page Regulatory Compliance (Conformité à la réglementation en vigueur) à l'adresse suivante : www.dell.com/regulatory\_compliance.

#### <span id="page-24-1"></span>Procédure

- 1 Faites glisser le câble du clavier et le câble de rétro-éclairage du clavier dans les logements de la carte système et appuyez sur les loquets pour les verrouiller.
- 2 Faites glisser les languettes en dessous du clavier dans les logements du reposemains et placez le clavier sur le repose-mains.
- 3 Exercez une légère pression le long du bord du clavier pour fixer le clavier sous les pattes du repose-mains.
- 4 Fermez l'écran et retournez l'ordinateur.

#### <span id="page-24-2"></span>Remontage

- 1 Remettez la batterie en place. Voir [« Remise en place de la batterie », en page 19](#page-18-2).
- 2 Suivez les instructions de la section « Après une intervention à l'intérieur de [l'ordinateur », en page 11](#page-10-1).

## <span id="page-26-3"></span><span id="page-26-0"></span>Retrait du cache de fond

AVERTISSEMENT : Avant toute intervention à l'intérieur de votre ordinateur, consultez les consignes de sécurité fournies et suivez les instructions de la section [« Avant de commencer », en page 9](#page-8-3). Pour plus d'informations sur les pratiques d'excellence en matière de sécurité, consultez la page Regulatory Compliance (Conformité à la réglementation en vigueur) à l'adresse suivante : www.dell.com/regulatory\_compliance.

#### <span id="page-26-1"></span>Démontage

<span id="page-26-2"></span>Retirez la batterie. Voir [« Retrait de la batterie », en page 17.](#page-16-2)

- 1 Desserrez la vis imperdable fixant le cache de fond à la base de l'ordinateur.
- 2 Du bout des doigts, séparez le cache de fond de la base de l'ordinateur.
- **3** Soulevez le cache de fond pour le retirer de la base de l'ordinateur.

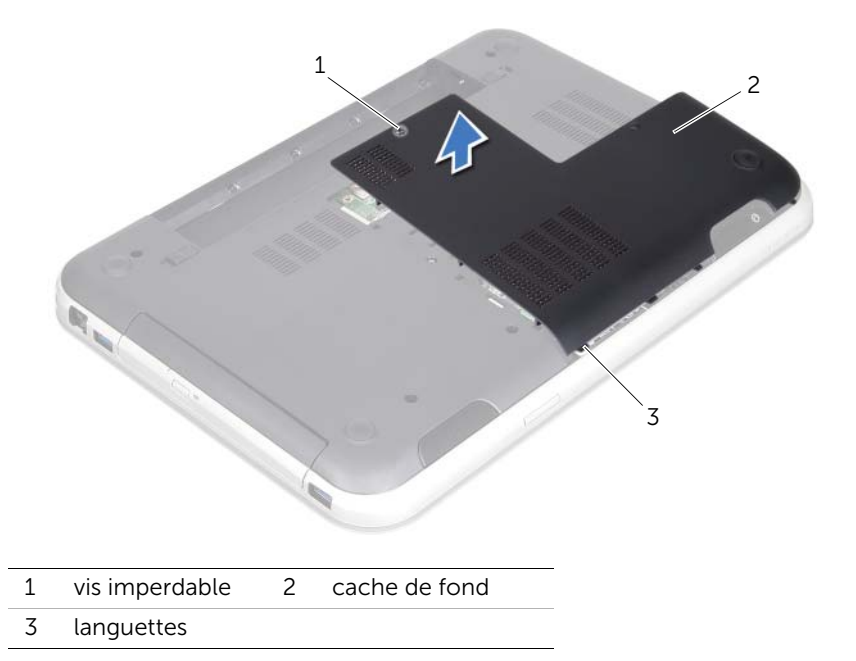

## <span id="page-28-3"></span><span id="page-28-0"></span>Remise en place du cache de fond

AVERTISSEMENT : Avant toute intervention à l'intérieur de votre ordinateur, consultez les consignes de sécurité fournies et suivez les instructions de la section [« Avant de commencer », en page 9](#page-8-3). Pour plus d'informations sur les pratiques d'excellence en matière de sécurité, consultez la page Regulatory Compliance (Conformité à la réglementation en vigueur) à l'adresse suivante : www.dell.com/regulatory\_compliance.

#### <span id="page-28-1"></span>Procédure

- 1 Faites glisser les pattes du cache de fond dans les emplacements correspondants de la base de l'ordinateur, puis enclenchez-le.
- 2 Serrez la vis imperdable fixant le cache de fond à la base de l'ordinateur.

#### <span id="page-28-2"></span>Remontage

.

- 1 Remettez la batterie en place. Voir [« Remise en place de la batterie », en page 19](#page-18-2).
- 2 Suivez les instructions de la section « Après une intervention à l'intérieur de [l'ordinateur », en page 11](#page-10-1).

## <span id="page-30-0"></span>Retrait des modules de mémoire

AVERTISSEMENT : Avant toute intervention à l'intérieur de votre ordinateur, consultez les consignes de sécurité fournies et suivez les instructions de la section [« Avant de commencer », en page 9](#page-8-3). Pour plus d'informations sur les pratiques d'excellence en matière de sécurité, consultez la page Regulatory Compliance (Conformité à la réglementation en vigueur) à l'adresse suivante : www.dell.com/regulatory\_compliance.

#### <span id="page-30-1"></span>Démontage

- 1 Retirez la batterie. Voir [« Retrait de la batterie », en page 17](#page-16-2).
- <span id="page-30-2"></span>2 Retirez le cache de fond. Voir [« Retrait du cache de fond », en page 27.](#page-26-3)

- $\triangle$  MISE EN GARDE : Pour éviter d'endommager le connecteur du module de mémoire, n'utilisez pas d'outil pour écarter les pinces de fixation du module de mémoire.
	- 1 Du bout des doigts, écartez délicatement les pinces de fixation situées à chaque extrémité du connecteur du module de mémoire jusqu'à ce que ce dernier sorte tout seul.
	- 2 Retirez le module mémoire de son connecteur.

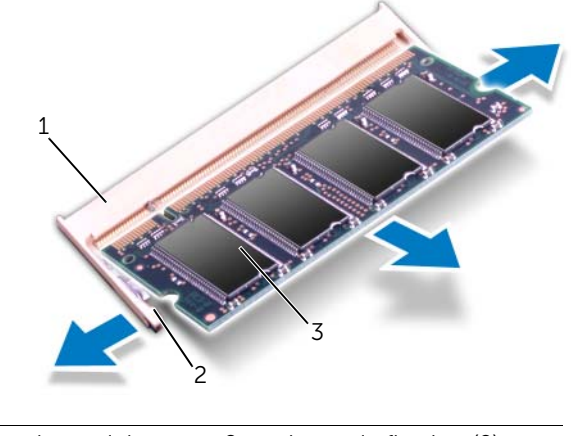

- 1 connecteur de module mémoire 2 pinces de fixation (2)
- 3 module de mémoire

## <span id="page-32-0"></span>Remise en place des modules de mémoire

AVERTISSEMENT : Avant toute intervention à l'intérieur de votre ordinateur, consultez les consignes de sécurité fournies et suivez les instructions de la section [« Avant de commencer », en page 9](#page-8-3). Pour plus d'informations sur les pratiques d'excellence en matière de sécurité, consultez la page Regulatory Compliance (Conformité à la réglementation en vigueur) à l'adresse suivante : www.dell.com/regulatory\_compliance.

## <span id="page-32-1"></span>Procédure

- MISE EN GARDE : Si vous devez insérer des modules de mémoire dans deux connecteurs, commencez par installer un module de mémoire dans le connecteur DIMM A avant d'en installer un second dans le connecteur DIMM B.
- 1 Alignez l'encoche du module de mémoire et la languette du connecteur du module de mémoire.
- 2 Insérez le module dans son logement en suivant un angle de 45 degrés, puis appuyez dessus jusqu'à ce qu'il s'enclenche. Si vous n'entendez pas de clic, retirez le module mémoire et recommencez.

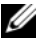

**EXEMARQUE :** Si le module de mémoire n'est pas correctement installé, l'ordinateur peut ne pas démarrer.

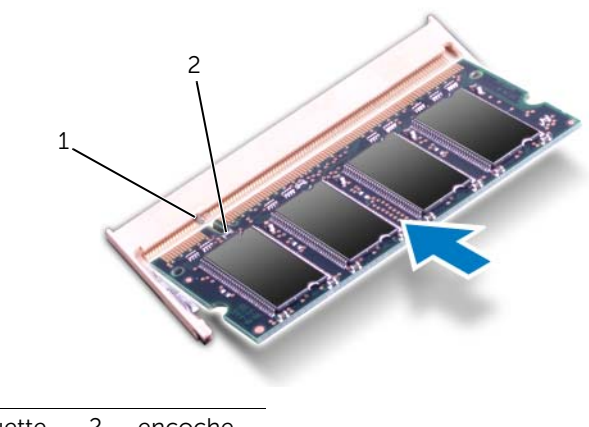

1 languette 2 encoche

## <span id="page-33-0"></span>Remontage

- 1 Remettez le cache de fond en place. Voir [« Remise en place du cache de fond », en](#page-28-3)  [page 29](#page-28-3).
- 2 Remettez la batterie en place. Voir [« Remise en place de la batterie », en page 19](#page-18-2).
- 3 Suivez les instructions de la section [« Après une intervention à l'intérieur de](#page-10-1)  [l'ordinateur », en page 11](#page-10-1).
- 4 Allumez l'ordinateur.

Au démarrage, l'ordinateur détecte les modules de mémoire et met automatiquement à jour les informations de configuration du système.

Pour confirmer la quantité de mémoire installée dans l'ordinateur :

Cliquez sur Démarrer → Panneau de configuration→ Système et sécurité→ Système.

## <span id="page-34-0"></span>Retrait du disque dur

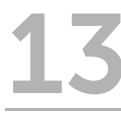

AVERTISSEMENT : Avant toute intervention à l'intérieur de votre ordinateur, consultez les consignes de sécurité fournies et suivez les instructions de la section [« Avant de commencer », en page 9](#page-8-3). Pour plus d'informations sur les pratiques d'excellence en matière de sécurité, consultez la page Regulatory Compliance (Conformité à la réglementation en vigueur) à l'adresse suivante : www.dell.com/regulatory\_compliance.

MISE EN GARDE : Pour éviter toute perte de données, évitez de retirer le disque dur lorsque l'ordinateur est sous tension ou en veille.

MISE EN GARDE : Les disques durs sont très fragiles. Prenez toutes les précautions d'usage en les manipulant.

#### <span id="page-34-1"></span>Démontage

- 1 Retirez la batterie. Voir [« Retrait de la batterie », en page 17](#page-16-2).
- 2 Retirez le cache de fond. Voir [« Retrait du cache de fond », en page 27.](#page-26-3)

- <span id="page-35-0"></span>1 Tirez sur la languette pour déconnecter le câble du disque dur du connecteur de la carte système.
- 2 Retirez les vis fixant l'ensemble de disque dur à la base de l'ordinateur.
- 3 Prenez bonne note de la position du câble du disque dur et retirez-le des goulottes.
- 4 Soulevez l'ensemble disque dur et son câble pour les retirer de la base de l'ordinateur.

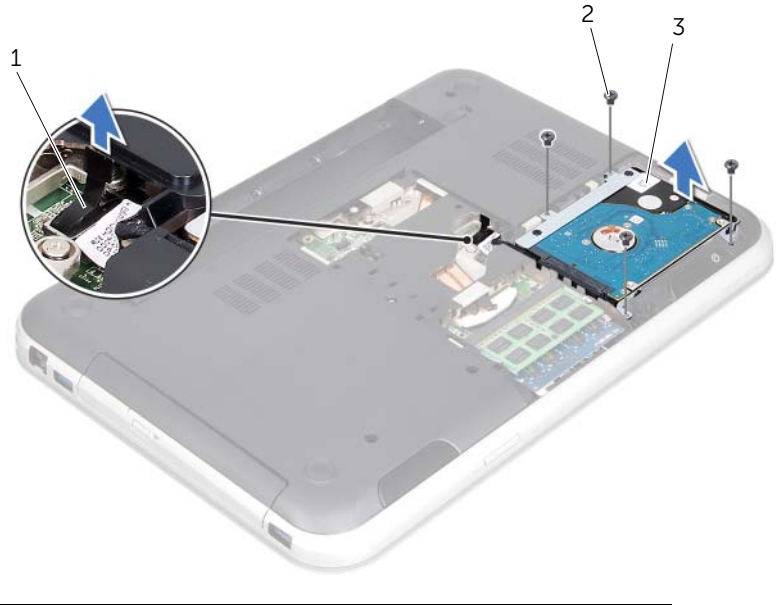

- 1 connecteur du câble du disque dur 2 vis (4)
- 3 ensemble du disque dur
5 Tirez sur la carte intercalaire pour débrancher le câble du disque dur.

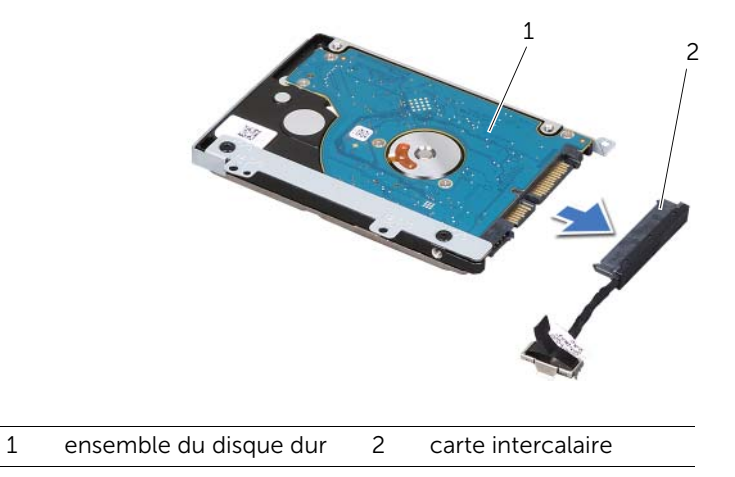

- 6 Retirez les vis fixant l'ensemble de disque dur au support du disque dur.
- 7 Faites glisser le disque dur hors de son support.

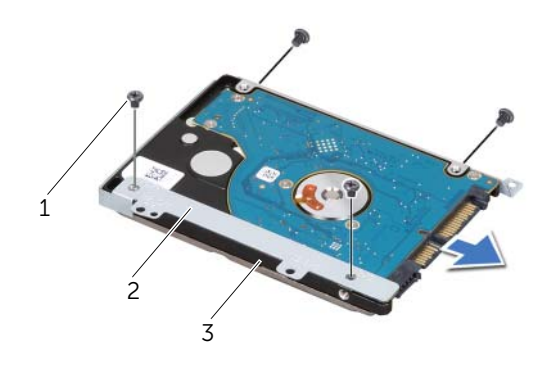

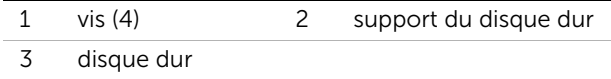

## <span id="page-38-2"></span>Remise en place du disque dur

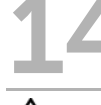

AVERTISSEMENT : Avant toute intervention à l'intérieur de votre ordinateur, consultez les consignes de sécurité fournies et suivez les instructions de la section [« Avant de commencer », en page 9](#page-8-0). Pour plus d'informations sur les pratiques d'excellence en matière de sécurité, consultez la page Regulatory Compliance (Conformité à la réglementation en vigueur) à l'adresse suivante : www.dell.com/regulatory\_compliance.

MISE EN GARDE : Les disques durs sont très fragiles. Prenez toutes les précautions d'usage en les manipulant.

#### Procédure

- 1 Retirez le nouveau disque dur de son emballage. Conservez l'emballage d'origine afin de l'utiliser à nouveau pour stocker ou réexpédier le disque dur.
- 2 Alignez les trous de vis du support de disque dur et les trous du disque dur.
- 3 Réinsérez les vis de fixation du support dans le disque dur.
- 4 Connectez le câble intercalaire au disque dur.
- <span id="page-38-0"></span>5 Placez l'ensemble de disque dur dans l'emplacement de disque dur à la base de l'ordinateur.
- 6 Réinsérez les vis de fixation du support dans la base de l'ordinateur.
- <span id="page-38-1"></span>7 Placez le câble du disque dur dans les goulottes de la base de l'ordinateur.
- 8 Branchez le câble du disque dur au connecteur de la carte système.

- 1 Remettez le cache de fond en place. Voir [« Remise en place du cache de fond », en](#page-28-0)  [page 29](#page-28-0).
- 2 Remettez la batterie en place. Voir [« Remise en place de la batterie », en page 19](#page-18-0).
- 3 Suivez les instructions de la section [« Après une intervention à l'intérieur de](#page-10-0)  [l'ordinateur », en page 11](#page-10-0).

## <span id="page-40-2"></span>Remise en place du lecteur optique

AVERTISSEMENT : Avant toute intervention à l'intérieur de votre ordinateur, consultez les consignes de sécurité fournies et suivez les instructions de la section [« Avant de commencer », en page 9](#page-8-0). Pour plus d'informations sur les pratiques d'excellence en matière de sécurité, consultez la page Regulatory Compliance (Conformité à la réglementation en vigueur) à l'adresse suivante : www.dell.com/regulatory\_compliance.

#### Démontage

- 1 Retirez la batterie. Voir [« Retrait de la batterie », en page 17](#page-16-0).
- 2 Retirez le cache de fond. Voir [« Retrait du cache de fond », en page 27.](#page-26-0)

- <span id="page-40-1"></span><span id="page-40-0"></span>1 Retirez la vis qui fixe l'ensemble du lecteur optique à la base de l'ordinateur.
- 2 Faites glisser l'ensemble du lecteur optique hors de son logement.

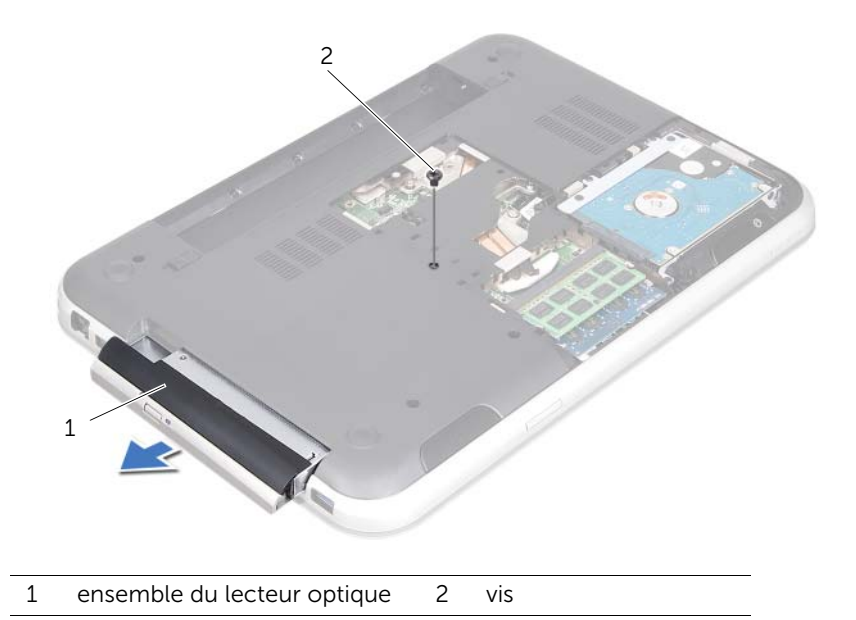

- Dégagez avec précautions le cadre du lecteur optique de l'ensemble du lecteur optique.
- Retirez les vis qui fixent le support au lecteur optique.
- Retirez le support du lecteur optique.

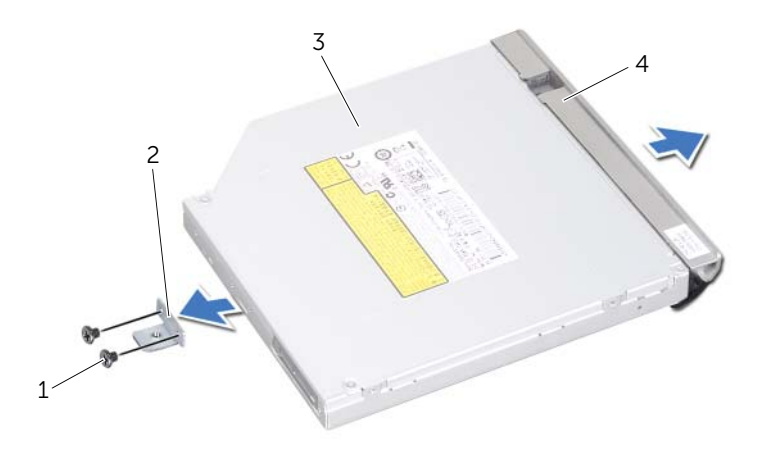

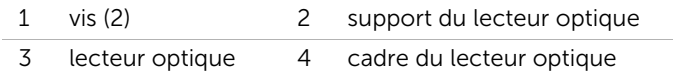

# <span id="page-42-2"></span>Remise en place du lecteur optique

AVERTISSEMENT : Avant toute intervention à l'intérieur de votre ordinateur, consultez les consignes de sécurité fournies et suivez les instructions de la section [« Avant de commencer », en page 9](#page-8-0). Pour plus d'informations sur les pratiques d'excellence en matière de sécurité, consultez la page Regulatory Compliance (Conformité à la réglementation en vigueur) à l'adresse suivante : www.dell.com/regulatory\_compliance.

#### Procédure

- 1 Alignez les trous de vis du lecteur optique et les trous de son support.
- 2 Réinsérez et serrez les vis qui fixent le support au lecteur optique.
- 3 Alignez les languettes du support du lecteur optique et les emplacements correspondants du bloc lecteur optique, puis enclenchez-les.
- <span id="page-42-0"></span>4 Insérez l'ensemble du lecteur optique dans la baie du lecteur optique jusqu'à ce qu'il soit bien en place.
- <span id="page-42-1"></span>5 Réinsérez et serrez la vis qui fixe l'ensemble du lecteur optique à la base de l'ordinateur.

- 1 Remettez le cache de fond en place. Voir [« Remise en place du cache de fond », en](#page-28-0)  [page 29](#page-28-0).
- 2 Remettez la batterie en place. Voir [« Remise en place de la batterie », en page 19](#page-18-0).
- 3 Suivez les instructions de la section « Après une intervention à l'intérieur de [l'ordinateur », en page 11](#page-10-0).

## <span id="page-44-0"></span>Retrait du repose-mains

AVERTISSEMENT : Avant toute intervention à l'intérieur de votre ordinateur, consultez les consignes de sécurité fournies et suivez les instructions de la section [« Avant de commencer », en page 9](#page-8-0). Pour plus d'informations sur les pratiques d'excellence en matière de sécurité, consultez la page Regulatory Compliance (Conformité à la réglementation en vigueur) à l'adresse suivante : www.dell.com/regulatory\_compliance.

#### Démontage

- 1 Retirez la batterie. Voir [« Retrait de la batterie », en page 17](#page-16-0).
- 2 Retirez le cache de fond. Voir [« Retrait du cache de fond », en page 27.](#page-26-0)
- 3 Retirez le clavier. Voir [« Retrait du clavier », en page 21.](#page-20-0)

- 1 Fermez l'écran et retournez l'ordinateur.
- 2 Retirez les vis qui fixent le repose-mains à la base de l'ordinateur.

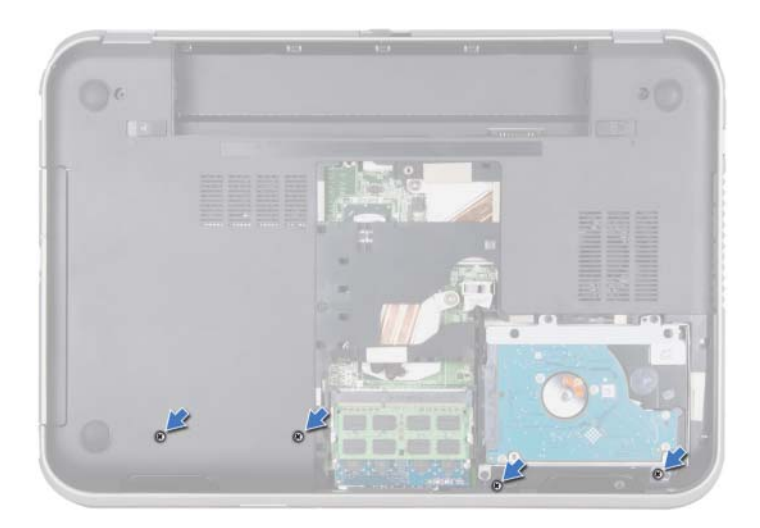

- 3 Retournez à nouveau l'ordinateur et ouvrez l'écran au maximum.
- 4 Soulevez les loquets et tirez sur les languettes afin de déconnecter le câble de la carte du bouton d'alimentation, le câble de la tablette tactile et le câble de la carte de raccourcis de leurs connecteurs sur la carte système.
- 5 Tirez la languette de retrait pour débrancher le câble de l'écran de son connecteur sur la carte système.

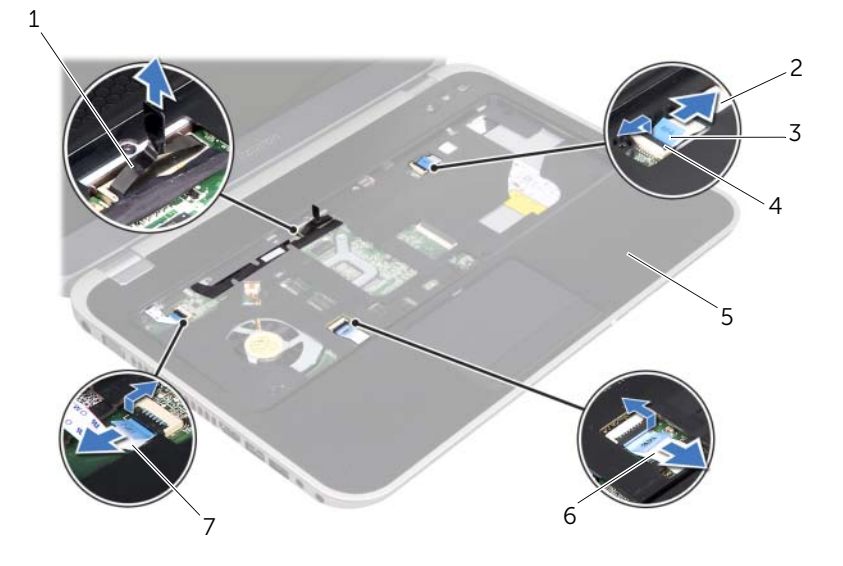

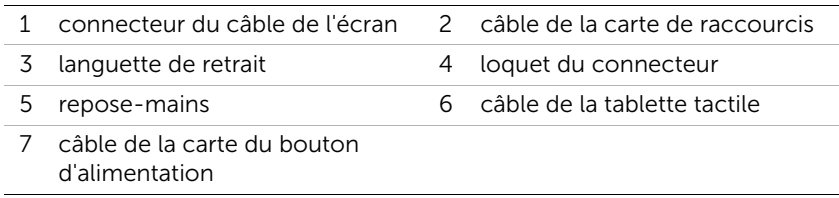

- 6 Prenez bonne note du trajet du câble de l'écran et dégagez avec précaution le câble des goulottes du repose-mains.
- 7 Retirez les vis qui fixent le repose-mains à la base de l'ordinateur.

#### $\bigwedge$  MISE EN GARDE : Séparez avec précaution l'ensemble de repose-mains du bloc écran pour éviter d'endommager l'écran.

8 En commençant par l'arrière de l'ordinateur, séparez lentement le repose-mains de la base de l'ordinateur.

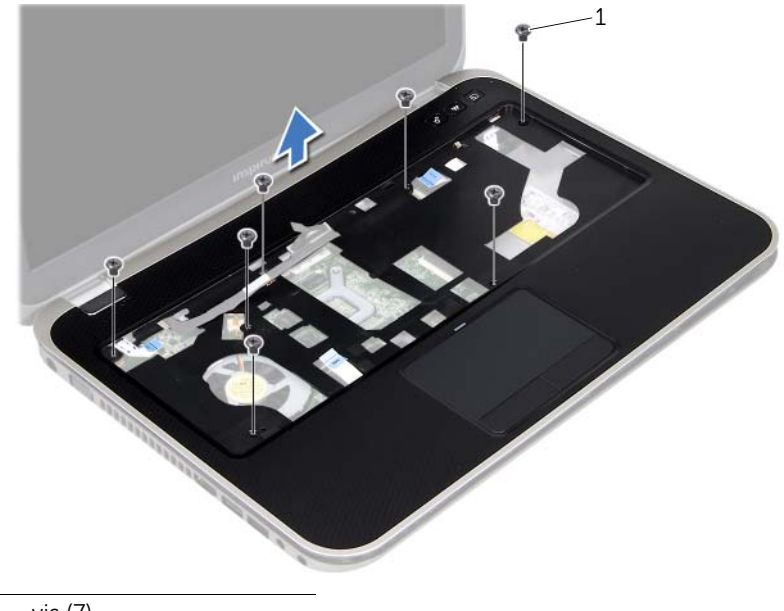

- 1 vis (7)
- 9 Retirez le câble d'écran par son logement dans le repose-mains.

## <span id="page-48-0"></span>Remise en place du repose-mains

AVERTISSEMENT : Avant toute intervention à l'intérieur de votre ordinateur, consultez les consignes de sécurité fournies et suivez les instructions de la section [« Avant de commencer », en page 9](#page-8-0). Pour plus d'informations sur les pratiques d'excellence en matière de sécurité, consultez la page Regulatory Compliance (Conformité à la réglementation en vigueur) à l'adresse suivante : www.dell.com/regulatory\_compliance.

#### Procédure

- 1 Faites glisser le câble de l'écran dans la goulotte du repose-mains.
- 2 Alignez le repose-mains avec la base de l'ordinateur et enclenchez-le avec précaution.
- 3 Insérez le câble de la carte de raccourcis, le câble de la carte du bouton d'alimentation et le câble de la tablette tactile dans les connecteurs appropriés de la carte système et appuyez sur les loquets pour les fixer.
- 4 Insérez le câble de l'écran dans les goulottes du repose-mains.
- 5 Branchez le câble de l'écran au connecteur de la carte système.
- 6 Resserrez les vis qui fixent le repose-mains à la base de l'ordinateur.
- 7 Fermez l'écran et retournez l'ordinateur.
- 8 Resserrez les vis qui fixent le repose-mains à la base de l'ordinateur.

- 1 Remettez le clavier en place. Voir [« Remise en place du clavier », en page 25.](#page-24-0)
- 2 Remettez le cache de fond en place. Voir « Remise en place du cache de fond », en [page 29](#page-28-0).
- 3 Remettez la batterie en place. Voir [« Remise en place de la batterie », en page 19](#page-18-0).
- 4 Suivez les instructions de la section [« Après une intervention à l'intérieur de](#page-10-0)  [l'ordinateur », en page 11](#page-10-0).

## 19 Retrait de la carte mini PCI

#### AVERTISSEMENT : Avant toute intervention à l'intérieur de votre ordinateur, consultez les consignes de sécurité fournies et suivez les instructions de la section [« Avant de commencer », en page 9](#page-8-0). Pour plus d'informations sur les pratiques d'excellence en matière de sécurité, consultez la page Regulatory Compliance (Conformité à la réglementation en vigueur) à l'adresse suivante : www.dell.com/regulatory\_compliance.

La carte Mini PCI réseau sans fil est déjà installée si vous l'avez commandée en même temps que votre ordinateur.

#### Démontage

- 1 Retirez le cache de fond. Voir [« Retrait du cache de fond », en page 27.](#page-26-0)
- 2 Retirez la batterie. Voir [« Retrait de la batterie », en page 17](#page-16-0).
- 3 Retirez le clavier. Voir [« Retrait du clavier », en page 21.](#page-20-0)
- 4 Retirez le repose-mains. Voir [« Retrait du repose-mains », en page 45.](#page-44-0)

#### Procédure

- 1 Débranchez les câbles d'antenne des connecteurs de la carte mini PCI.
- 2 Retirez la vis qui fixe la carte Mini PCI au connecteur de la carte système.

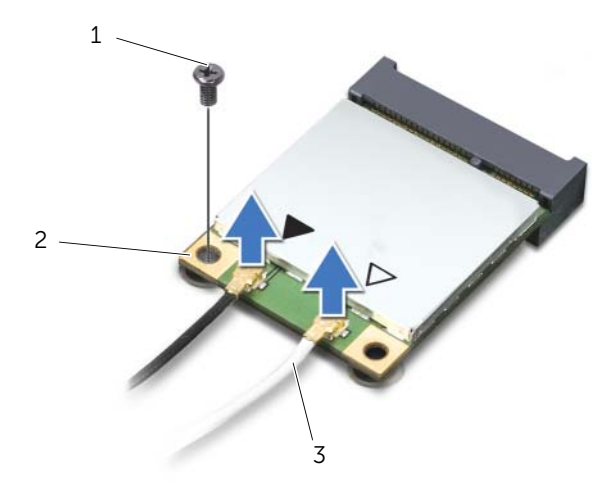

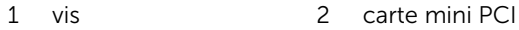

3 câbles d'antenne (2)

3 Soulevez la carte mini PCI pour la sortir du connecteur de la carte système.

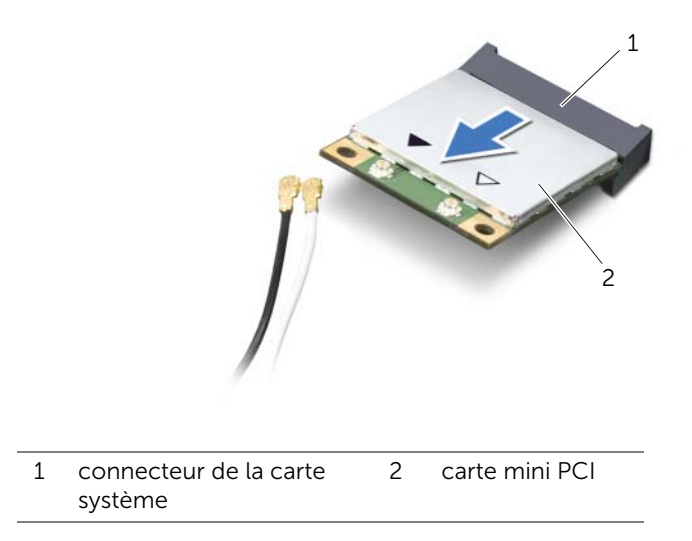

MISE EN GARDE : Une fois la carte mini PCI retirée de l'ordinateur, conservez-la dans un emballage antistatique. Pour plus d'informations, consultez la section relative à la protection contre les décharges électrostatiques dans les consignes de sécurité livrées avec votre ordinateur.

## Remplacement de la carte mini PCI

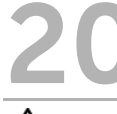

AVERTISSEMENT : Avant toute intervention à l'intérieur de votre ordinateur, consultez les consignes de sécurité fournies et suivez les instructions de la section [« Avant de commencer », en page 9](#page-8-0). Pour plus d'informations sur les pratiques d'excellence en matière de sécurité, consultez la page Regulatory Compliance (Conformité à la réglementation en vigueur) à l'adresse suivante : www.dell.com/regulatory\_compliance.

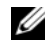

**EXARCUE :** Dell ne garantit ni la compatibilité ni la prise en charge des cartes mini PCI provenant d'autres sources que Dell.

Votre ordinateur dispose d'un demi-logement de carte mini PCI qui accepte une carte combinée WLAN (Wireless Local Area Network, réseau local sans fil) + Bluetooth, Wi-Fi et WiMax (Worldwide Interoperability for Microwave Access, transmission haut-débit par voie hertzienne).

#### Procédure

- 1 Retirez la nouvelle carte mini PCI de son emballage.
- 2 Alignez l'encoche de la carte mini PCI et la languette située sur le connecteur de la carte système.
- $\triangle$  MISE EN GARDE : Faites glisser la carte mini PCI dans son logement en exercant une pression ferme et uniforme. Si vous exercez une pression trop forte, vous risquez d'endommager le connecteur.

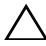

MISE EN GARDE : Les connecteurs sont conçus pour garantir une bonne insertion. Si vous sentez une résistance, vérifiez les connecteurs de la carte système et de la carte mini PCI, puis réalignez la carte.

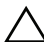

 $\triangle$  MISE EN GARDE : Pour éviter d'endommager la carte mini PCI, ne placez jamais de câbles en dessous de la carte.

- 3 Insérez le connecteur de la carte mini PCI dans celui de la carte système en l'inclinant à 45°.
- 4 Poussez l'autre extrémité de la carte mini PCI dans son logement sur la carte système et réinsérez la vis qui la fixe au connecteur de la carte système.
- 5 Branchez les câbles d'antenne aux connecteurs de la carte mini PCI.

Le tableau suivant indique les couleurs des câbles de connecteurs correspondant à la carte mini PCI prise en charge par votre ordinateur.

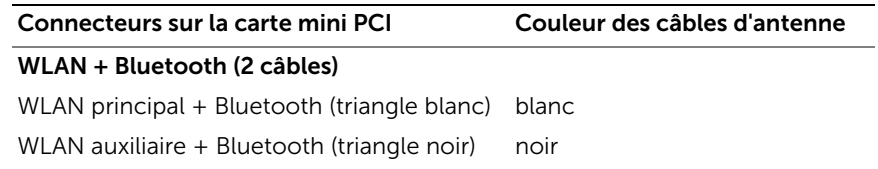

- 1 Remettez le repose-mains en place. Voir [« Remise en place du repose-mains », en](#page-48-0)  [page 49.](#page-48-0)
- 2 Remettez le clavier en place. Voir [« Remise en place du clavier », en page 25.](#page-24-0)
- 3 Remettez le cache de fond en place. Voir [« Remise en place du cache de fond », en](#page-28-0)  [page 29](#page-28-0).
- 4 Remettez la batterie en place. Voir [« Remise en place de la batterie », en page 19](#page-18-0).
- 5 Suivez les instructions de la section [« Après une intervention à l'intérieur de](#page-10-0)  [l'ordinateur », en page 11](#page-10-0).

## Retrait du connecteur de l'adaptateur d'alimentation

AVERTISSEMENT : Avant toute intervention à l'intérieur de votre ordinateur, consultez les consignes de sécurité fournies et suivez les instructions de la section [« Avant de commencer », en page 9](#page-8-0). Pour plus d'informations sur les pratiques d'excellence en matière de sécurité, consultez la page Regulatory Compliance (Conformité à la réglementation en vigueur) à l'adresse suivante : www.dell.com/regulatory\_compliance.

#### Démontage

- 1 Retirez la batterie. Voir [« Retrait de la batterie », en page 17](#page-16-0).
- 2 Retirez le cache de fond. Voir [« Retrait du cache de fond », en page 27.](#page-26-0)
- 3 Retirez le clavier. Voir [« Retrait du clavier », en page 21.](#page-20-0)
- 4 Retirez le repose-mains. Voir [« Retrait du repose-mains », en page 45.](#page-44-0)

- 1 Débranchez le câble du connecteur de l'adaptateur d'alimentation du connecteur de la carte système.
- 2 Retirez la vis qui fixe le connecteur de l'adaptateur d'alimentation à la base de l'ordinateur.

3 Soulevez le connecteur de l'adaptateur d'alimentation et son câble pour les retirer de la base de l'ordinateur.

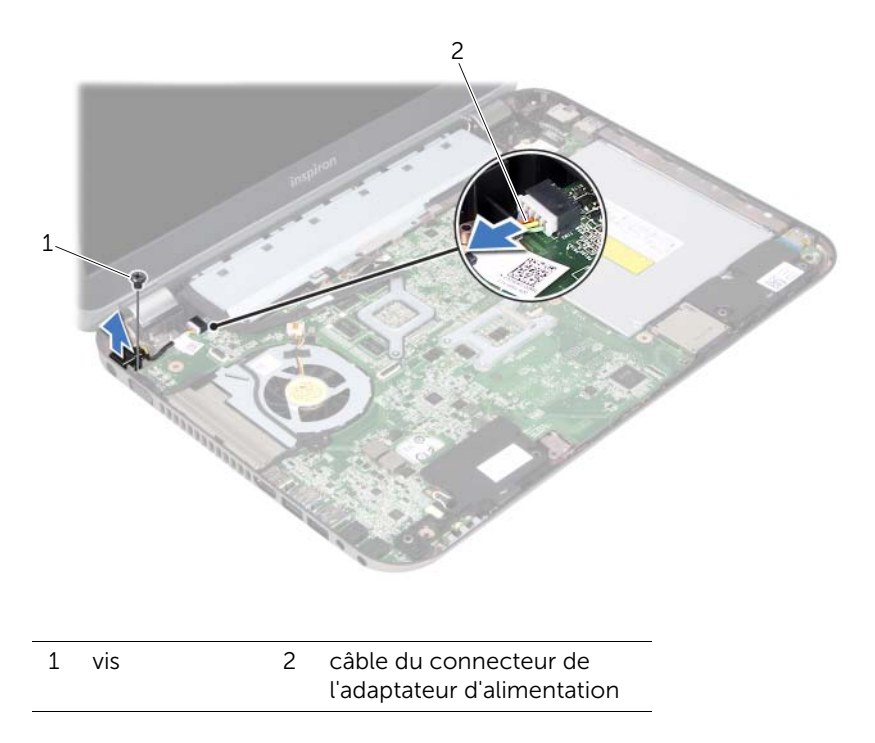

## Remise en place du connecteur de l'adaptateur d'alimentation

AVERTISSEMENT : Avant toute intervention à l'intérieur de votre ordinateur, consultez les consignes de sécurité fournies et suivez les instructions de la section [« Avant de commencer », en page 9](#page-8-0). Pour plus d'informations sur les pratiques d'excellence en matière de sécurité, consultez la page Regulatory Compliance (Conformité à la réglementation en vigueur) à l'adresse suivante : www.dell.com/regulatory\_compliance.

#### Procédure

- 1 Alignez les trous de vis du connecteur de l'adaptateur d'alimentation et les trous de sur la base de l'ordinateur.
- 2 Serrez la vis qui fixe le connecteur de l'adaptateur d'alimentation à la base de l'ordinateur.
- 3 Branchez le câble du connecteur de l'adaptateur d'alimentation au connecteur de la carte système.

- 1 Remettez le repose-mains en place. Voir [« Remise en place du repose-mains », en](#page-48-0)  [page 49.](#page-48-0)
- 2 Remettez le clavier en place. Voir [« Remise en place du clavier », en page 25.](#page-24-0)
- 3 Remettez le cache de fond en place. Voir [« Remise en place du cache de fond », en](#page-28-0)  [page 29](#page-28-0).
- 4 Remettez la batterie en place. Voir [« Remise en place de la batterie », en page 19](#page-18-0).
- 5 Suivez les instructions de la section [« Après une intervention à l'intérieur de](#page-10-0)  [l'ordinateur », en page 11](#page-10-0).

## Retrait de la pile bouton

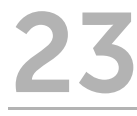

AVERTISSEMENT : Avant toute intervention à l'intérieur de votre ordinateur, consultez les consignes de sécurité fournies et suivez les instructions de la section [« Avant de commencer », en page 9](#page-8-0). Pour plus d'informations sur les pratiques d'excellence en matière de sécurité, consultez la page Regulatory Compliance (Conformité à la réglementation en vigueur) à l'adresse suivante : www.dell.com/regulatory\_compliance.

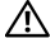

AVERTISSEMENT : Si la pile est mal installée, elle risque d'exploser. Remplacez la pile uniquement par une autre identique ou de type équivalent. Jetez les piles usagées conformément aux instructions du fabricant.

MISE EN GARDE : Le retrait de la pile bouton réinitialise les paramètres du BIOS aux valeurs d'usine. Il est donc recommandé de prendre note de vos paramètres de BIOS avant de retirer la pile bouton

#### Démontage

- 1 Retirez la batterie. [« Retrait de la batterie », en page 17](#page-16-0).
- 2 Retirez le cache de fond. [« Retrait du cache de fond », en page 27](#page-26-0).
- 3 Retirez le(s) module(s) de mémoire. [« Retrait des modules de mémoire », en](#page-30-0)  [page 31](#page-30-0).
- 4 Suivez les instructions de l'[étape 1](#page-35-0) à l'[étape 4](#page-35-1) de la section [« Retrait du disque dur »,](#page-34-0)  [en page 35.](#page-34-0)
- 5 Suivez les instructions de l'[étape 1](#page-40-0) à l'[étape 2](#page-40-1) de la section [« Remise en place du](#page-40-2)  [lecteur optique », en page 41](#page-40-2).
- 6 Retirez le clavier. Voir [« Retrait du clavier », en page 21.](#page-20-0)
- 7 Retirez le repose-mains. Voir [« Retrait du repose-mains », en page 45.](#page-44-0)
- 8 Retirez le ventilateur. Voir [« Retrait du ventilateur », en page 63](#page-62-0).
- 9 Retirez les haut-parleurs. Voir [« Retrait des haut-parleurs », en page 67.](#page-66-0)
- 10 Suivez les instructions de l'[étape 1](#page-103-0) à l'[étape 3](#page-104-0) de la section [« Retrait de la carte](#page-102-0)  [système », en page 103.](#page-102-0)

- 1 Retournez la carte système.
- 2 Avec une pointe en plastique, dégagez délicatement la pile bouton de son emplacement sur la carte système.

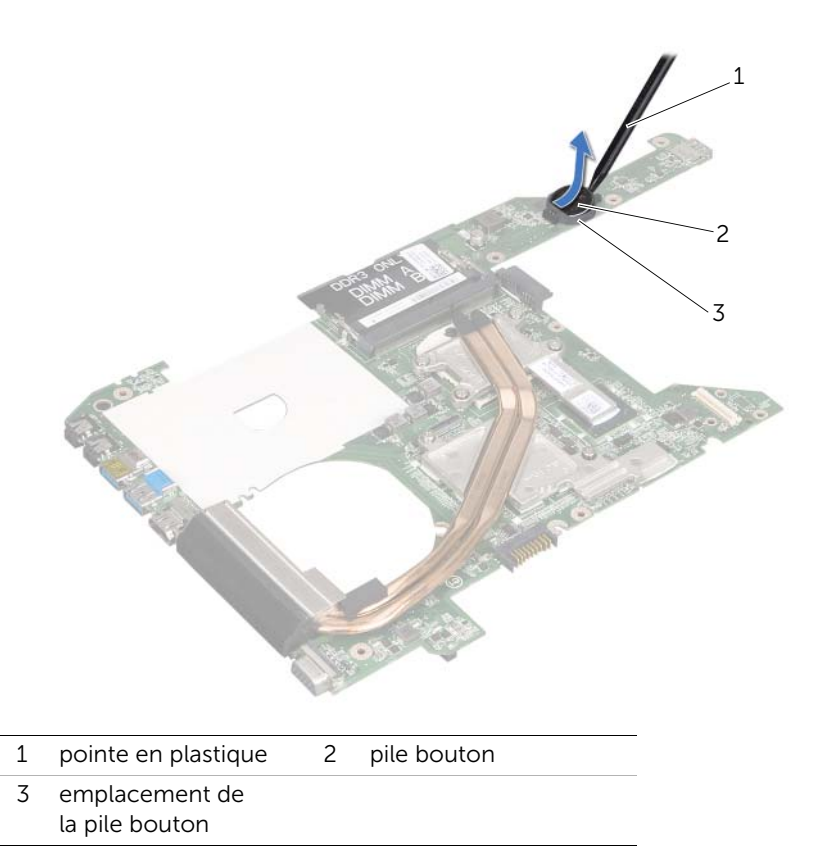

## Remplacement de la pile bouton

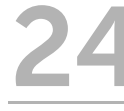

AVERTISSEMENT : Avant toute intervention à l'intérieur de votre ordinateur, consultez les consignes de sécurité fournies et suivez les instructions de la section [« Avant de commencer », en page 9](#page-8-0). Pour plus d'informations sur les pratiques d'excellence en matière de sécurité, consultez la page Regulatory Compliance (Conformité à la réglementation en vigueur) à l'adresse suivante : www.dell.com/regulatory\_compliance.

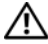

AVERTISSEMENT : Si la pile est mal installée, elle risque d'exploser. Remplacez la pile uniquement par une autre identique ou de type équivalent. Jetez les piles usagées conformément aux instructions du fabricant.

#### Procédure

Placez la pile bouton dans son emplacement sur la carte système, côté positif vers le haut.

- 1 Suivez les instructions de l'[étape 4](#page-106-0) à l'[étape 7](#page-106-1) de la section [« Remise en place de la](#page-106-2)  [carte système », en page 107.](#page-106-2)
- 2 Remettez le ventilateur en place. Voir [« Remise en place du ventilateur », en](#page-64-0)  [page 65](#page-64-0).
- 3 Remettez les haut-parleurs en place. Voir [« Remise en place des haut-parleurs », en](#page-68-0)  [page 69](#page-68-0).
- 4 Suivez les instructions de l'[étape 5](#page-38-0) à l'[étape 8](#page-38-1) de la section [« Remise en place du](#page-38-2)  [disque dur », en page 39.](#page-38-2)
- 5 Suivez les instructions de l'[étape 4](#page-42-0) à l'[étape 5](#page-42-1) de la section [« Remise en place du](#page-42-2)  [lecteur optique », en page 43](#page-42-2).
- 6 Remettez le(s) module(s) de mémoire en place. Voir [« Remise en place des modules](#page-32-0)  [de mémoire », en page 33](#page-32-0).
- 7 Remettez le repose-mains en place. Voir [« Remise en place du repose-mains », en](#page-48-0)  [page 49.](#page-48-0)
- 8 Remettez le clavier en place. [« Remise en place du clavier », en page 25](#page-24-0).
- 9 Remettez le cache de fond en place. [« Remise en place du cache de fond », en](#page-28-0)  [page 29](#page-28-0).
- 10 Remettez la batterie en place. [« Remise en place de la batterie », en page 19.](#page-18-0)
- 11 Suivez les instructions de la section [« Après une intervention à l'intérieur de](#page-10-0)  [l'ordinateur », en page 11](#page-10-0).

# <span id="page-62-0"></span>Retrait du ventilateur

AVERTISSEMENT : Avant toute intervention à l'intérieur de votre ordinateur, consultez les consignes de sécurité fournies et suivez les instructions de la section [« Avant de commencer », en page 9](#page-8-0). Pour plus d'informations sur les pratiques d'excellence en matière de sécurité, consultez la page Regulatory Compliance (Conformité à la réglementation en vigueur) à l'adresse suivante : www.dell.com/regulatory\_compliance.

#### Démontage

- 1 Retirez la batterie. Voir [« Retrait de la batterie », en page 17](#page-16-0).
- 2 Retirez le cache de fond. Voir [« Retrait du cache de fond », en page 27.](#page-26-0)
- 3 Retirez le clavier. Voir [« Retrait du clavier », en page 21.](#page-20-0)
- 4 Retirez le repose-mains. Voir [« Retrait du repose-mains », en page 45.](#page-44-0)

### Procédure

- 1 Débranchez le câble du ventilateur du connecteur de la carte système.
- 2 Soulevez ventilateur et son câble pour les retirer de l'ordinateur.

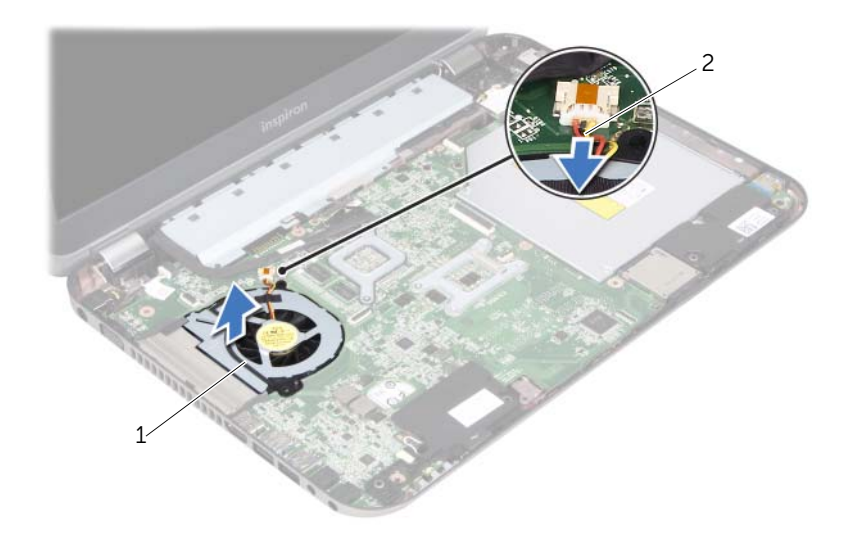

1 ventilateur 2 câble du ventilateur

## <span id="page-64-0"></span>Remise en place du ventilateur

AVERTISSEMENT : Avant toute intervention à l'intérieur de votre ordinateur, consultez les consignes de sécurité fournies et suivez les instructions de la section [« Avant de commencer », en page 9](#page-8-0). Pour plus d'informations sur les pratiques d'excellence en matière de sécurité, consultez la page Regulatory Compliance (Conformité à la réglementation en vigueur) à l'adresse suivante : www.dell.com/regulatory\_compliance.

#### Procédure

- 1 Placez le ventilateur dans son logement dans la base de l'ordinateur.
- 2 Reliez le câble du ventilateur au connecteur de la carte système.

- 1 Remettez le repose-mains en place. Voir [« Remise en place du repose-mains », en](#page-48-0)  [page 49.](#page-48-0)
- 2 Remettez le clavier en place. Voir [« Remise en place du clavier », en page 25.](#page-24-0)
- 3 Remettez le cache de fond en place. Voir [« Remise en place du cache de fond », en](#page-28-0)  [page 29](#page-28-0).
- 4 Remettez la batterie en place. Voir [« Remise en place de la batterie », en page 19](#page-18-0).
- 5 Suivez les instructions de la section [« Après une intervention à l'intérieur de](#page-10-0)  [l'ordinateur », en page 11](#page-10-0).

## <span id="page-66-0"></span>Retrait des haut-parleurs

AVERTISSEMENT : Avant toute intervention à l'intérieur de votre ordinateur, consultez les consignes de sécurité fournies et suivez les instructions de la section [« Avant de commencer », en page 9](#page-8-0). Pour plus d'informations sur les pratiques d'excellence en matière de sécurité, consultez la page Regulatory Compliance (Conformité à la réglementation en vigueur) à l'adresse suivante : www.dell.com/regulatory\_compliance.

#### Démontage

- 1 Retirez la batterie. Voir [« Retrait de la batterie », en page 17](#page-16-0).
- 2 Retirez le cache de fond. Voir [« Retrait du cache de fond », en page 27.](#page-26-0)
- 3 Retirez le clavier. Voir [« Retrait du clavier », en page 21.](#page-20-0)
- 4 Retirez le repose-mains. Voir [« Retrait du repose-mains », en page 45.](#page-44-0)

- 1 Débranchez le câble des haut-parleurs du connecteur de la carte système.
- 2 Prenez bonne note du trajet du câble des haut-parleurs et retirez-le des goulottes de la base de l'ordinateur.
- 3 Soulevez les haut-parleurs et leur câble pour les retirer de la base de l'ordinateur.

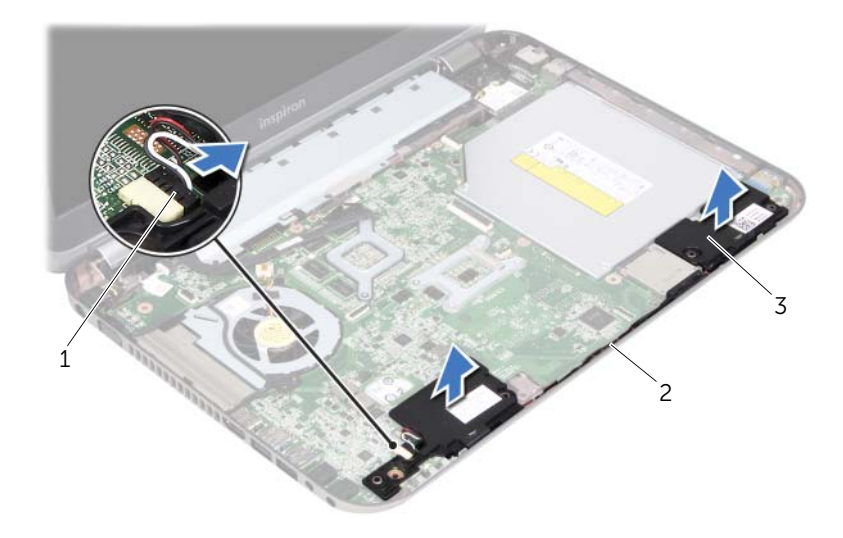

- 1 câble des haut-parleurs 2 trajet du câble des haut-parleurs
- haut-parleurs (2)

## <span id="page-68-0"></span>Remise en place des haut-parleurs

AVERTISSEMENT : Avant toute intervention à l'intérieur de votre ordinateur, consultez les consignes de sécurité fournies et suivez les instructions de la section [« Avant de commencer », en page 9](#page-8-0). Pour plus d'informations sur les pratiques d'excellence en matière de sécurité, consultez la page Regulatory Compliance (Conformité à la réglementation en vigueur) à l'adresse suivante : www.dell.com/regulatory\_compliance.

#### Procédure

1 Utilisez les ergots d'alignement sur la base de l'ordinateur pour positionner correctement les haut-parleurs.

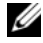

REMARQUE : Assurez-vous que les haut-parleurs soient bien fixés aux ergots d'alignement.

- 2 Faites passer le câble des haut-parleurs dans les goulottes de la base de l'ordinateur.
- 3 Branchez le câble des haut-parleurs au connecteur de la carte système.

- 1 Remettez le repose-mains en place. Voir [« Remise en place du repose-mains », en](#page-48-0)  [page 49.](#page-48-0)
- 2 Remettez le clavier en place. Voir [« Remise en place du clavier », en page 25.](#page-24-0)
- 3 Remettez le cache de fond en place. Voir [« Remise en place du cache de fond », en](#page-28-0)  [page 29](#page-28-0).
- 4 Remettez la batterie en place. Voir [« Remise en place de la batterie », en page 19](#page-18-0).
- 5 Suivez les instructions de la section [« Après une intervention à l'intérieur de](#page-10-0)  [l'ordinateur », en page 11](#page-10-0).

## 29 Retrait du bloc écran

AVERTISSEMENT : Avant toute intervention à l'intérieur de votre ordinateur, consultez les consignes de sécurité fournies et suivez les instructions de la section [« Avant de commencer », en page 9](#page-8-0). Pour plus d'informations sur les pratiques d'excellence en matière de sécurité, consultez la page Regulatory Compliance (Conformité à la réglementation en vigueur) à l'adresse suivante : www.dell.com/regulatory\_compliance.

#### Démontage

- 1 Retirez la batterie. Voir [« Retrait de la batterie », en page 17](#page-16-0).
- 2 Retirez le cache de fond. Voir [« Retrait du cache de fond », en page 27.](#page-26-0)
- 3 Retirez le clavier. Voir [« Retrait du clavier », en page 21.](#page-20-0)
- 4 Retirez le repose-mains. Voir [« Retrait du repose-mains », en page 45.](#page-44-0)

- 1 Fermez l'écran et retournez l'ordinateur.
- 2 Retirez les vis fixant le bloc écran à la base de l'ordinateur.

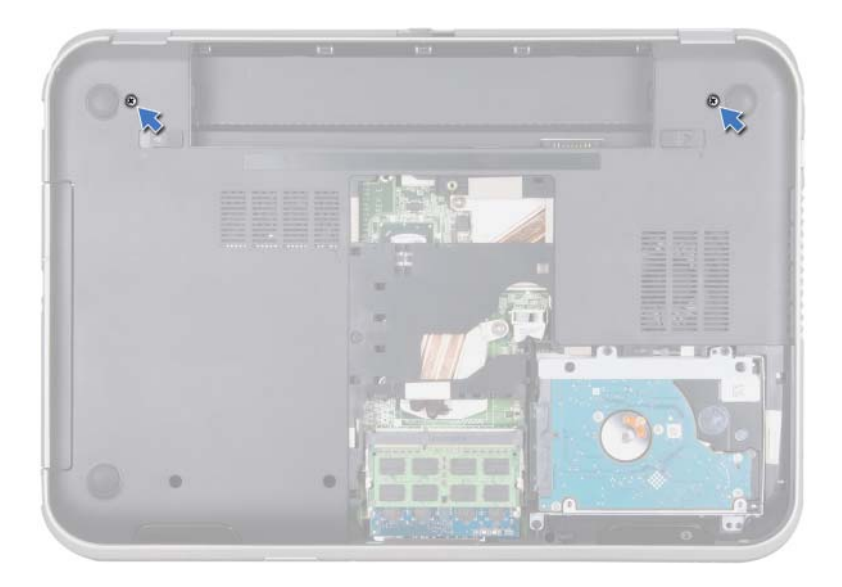

- Retournez à nouveau l'ordinateur et ouvrez l'écran au maximum.
- Débranchez les câbles d'antenne des connecteurs de la carte mini PCI.

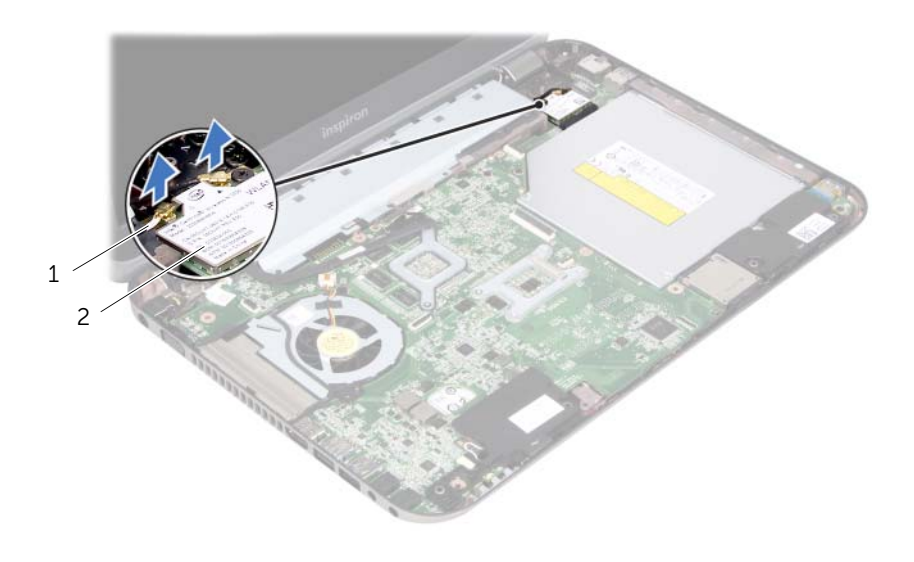

1 câbles d'antenne (2) 2 carte mini PCI
- Retirez les vis fixant le bloc écran à la base de l'ordinateur.
- Soulevez le bloc écran pour le retirer de la base de l'ordinateur.

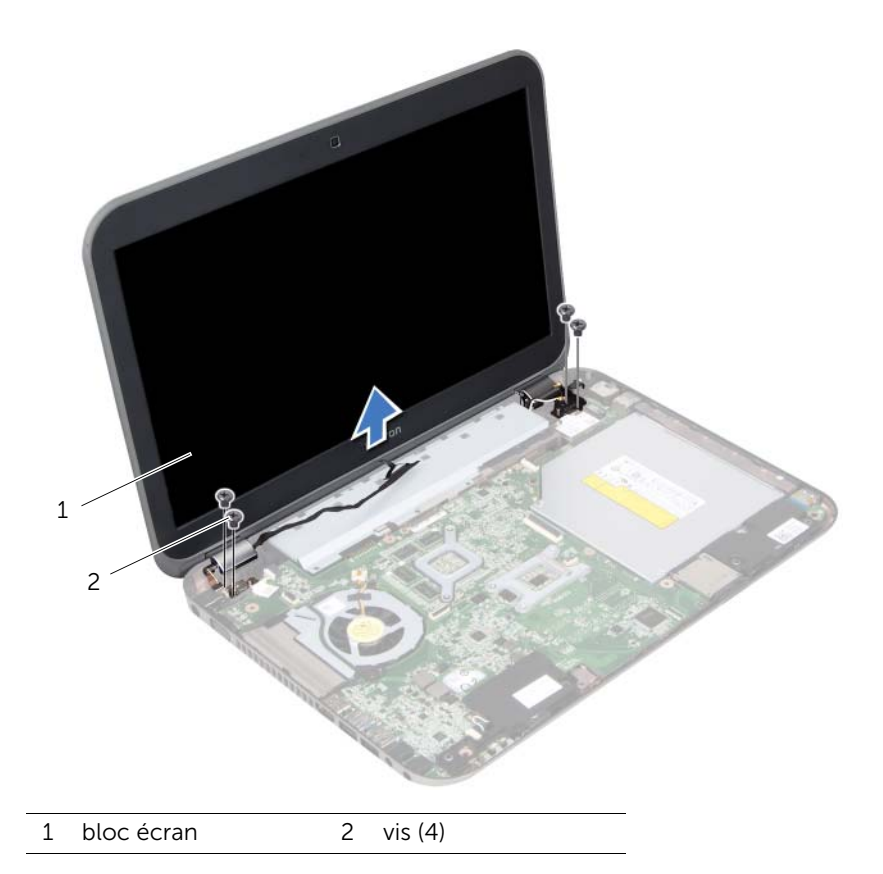

# <span id="page-74-0"></span>Remise en place du bloc écran

AVERTISSEMENT : Avant toute intervention à l'intérieur de votre ordinateur, consultez les consignes de sécurité fournies et suivez les instructions de la section [« Avant de commencer », en page 9](#page-8-0). Pour plus d'informations sur les pratiques d'excellence en matière de sécurité, consultez la page Regulatory Compliance (Conformité à la réglementation en vigueur) à l'adresse suivante : www.dell.com/regulatory\_compliance.

#### Procédure

- 1 Mettez le bloc écran en position, puis réinsérez les vis le fixant à la base de l'ordinateur.
- 2 Branchez les câbles d'antenne aux connecteurs de la carte mini PCI
- 3 Fermez l'écran et retournez l'ordinateur.
- 4 Réinsérez les vis fixant le bloc écran à la base de l'ordinateur.

- 1 Remettez le repose-mains en place. Voir [« Remise en place du repose-mains », en](#page-48-0)  [page 49.](#page-48-0)
- 2 Remettez le clavier en place. Voir [« Remise en place du clavier », en page 25.](#page-24-0)
- 3 Remettez le cache de fond en place. Voir [« Remise en place du cache de fond », en](#page-28-0)  [page 29](#page-28-0).
- 4 Remettez la batterie en place. Voir [« Remise en place de la batterie », en page 19](#page-18-0).
- 5 Suivez les instructions de la section [« Après une intervention à l'intérieur de](#page-10-0)  [l'ordinateur », en page 11](#page-10-0).

# <span id="page-76-0"></span>Retrait du cadre d'écran

AVERTISSEMENT : Avant toute intervention à l'intérieur de votre ordinateur, consultez les consignes de sécurité fournies et suivez les instructions de la section [« Avant de commencer », en page 9](#page-8-0). Pour plus d'informations sur les pratiques d'excellence en matière de sécurité, consultez la page Regulatory Compliance (Conformité à la réglementation en vigueur) à l'adresse suivante : www.dell.com/regulatory\_compliance.

- 1 Retirez la batterie. Voir [« Retrait de la batterie », en page 17](#page-16-0).
- 2 Retirez le cache de fond. Voir [« Retrait du cache de fond », en page 27.](#page-26-0)
- 3 Retirez le clavier. Voir [« Retrait du clavier », en page 21.](#page-20-0)
- 4 Retirez le repose-mains. Voir [« Retrait du repose-mains », en page 45.](#page-44-0)
- 5 Retirez le bloc écran. Voir [« Retrait du bloc écran », en page 71](#page-70-0).

- A. MISE EN GARDE : Le cadre d'écran est extrêmement fragile. Prenez toutes les précautions nécessaires lorsque vous le retirez, afin de ne pas l'endommager.
	- 1 Du bout des doigts, soulevez le côté interne du cadre d'écran.
	- 2 Soulevez le cadre hors du bloc écran.

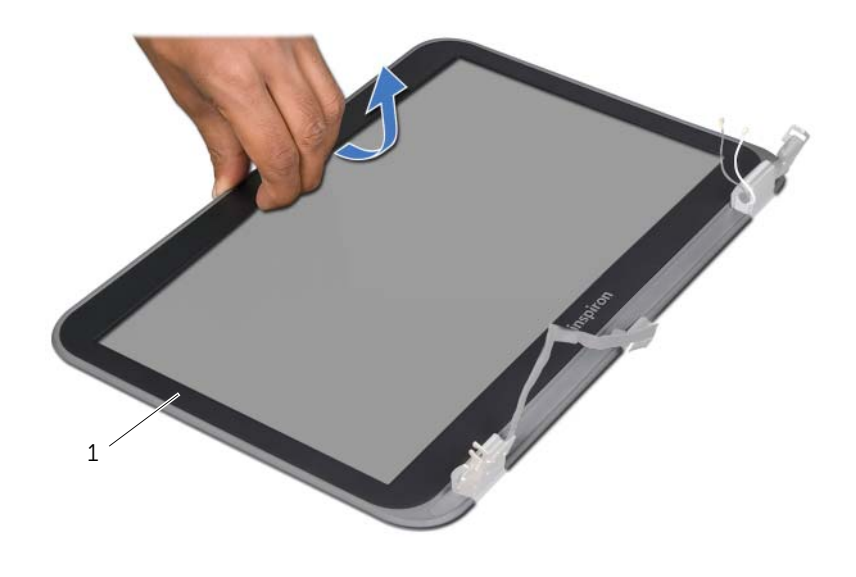

1 cadre d'écran

# <span id="page-78-0"></span>Remise en place du cadre d'écran

AVERTISSEMENT : Avant toute intervention à l'intérieur de votre ordinateur, consultez les consignes de sécurité fournies et suivez les instructions de la section [« Avant de commencer », en page 9](#page-8-0). Pour plus d'informations sur les pratiques d'excellence en matière de sécurité, consultez la page Regulatory Compliance (Conformité à la réglementation en vigueur) à l'adresse suivante : www.dell.com/regulatory\_compliance.

#### Procédure

Alignez le cadre d'écran et le capot de l'écran, puis enclenchez-le avec précaution.

- 1 Remettez le bloc écran en place. Voir [« Remise en place du bloc écran », en](#page-74-0)  [page 75](#page-74-0).
- 2 Remettez le repose-mains en place. Voir « Remise en place du repose-mains », en [page 49.](#page-48-0)
- **3** Remettez le clavier en place. Voir [« Remise en place du clavier », en page 25.](#page-24-0)
- 4 Remettez le cache de fond en place. Voir [« Remise en place du cache de fond », en](#page-28-0)  [page 29](#page-28-0).
- 5 Remettez la batterie en place. Voir [« Remise en place de la batterie », en page 19](#page-18-0).
- 6 Suivez les instructions de la section [« Après une intervention à l'intérieur de](#page-10-0)  [l'ordinateur », en page 11](#page-10-0).

# <span id="page-80-0"></span>Retrait du panneau d'écran

AVERTISSEMENT : Avant toute intervention à l'intérieur de votre ordinateur, consultez les consignes de sécurité fournies et suivez les instructions de la section [« Avant de commencer », en page 9](#page-8-0). Pour plus d'informations sur les pratiques d'excellence en matière de sécurité, consultez la page Regulatory Compliance (Conformité à la réglementation en vigueur) à l'adresse suivante : www.dell.com/regulatory\_compliance.

- 1 Retirez la batterie. Voir [« Retrait de la batterie », en page 17](#page-16-0).
- 2 Retirez le cache de fond. Voir [« Retrait du cache de fond », en page 27.](#page-26-0)
- 3 Retirez le clavier. Voir [« Retrait du clavier », en page 21.](#page-20-0)
- 4 Retirez le repose-mains. Voir [« Retrait du repose-mains », en page 45.](#page-44-0)
- 5 Retirez le bloc écran. Voir [« Retrait du bloc écran », en page 71](#page-70-0).
- 6 Retirez le cadre d'écran. Voir [« Retrait du cadre d'écran », en page 77.](#page-76-0)

1 Retirez les vis fixant le panneau d'écran à son capot.

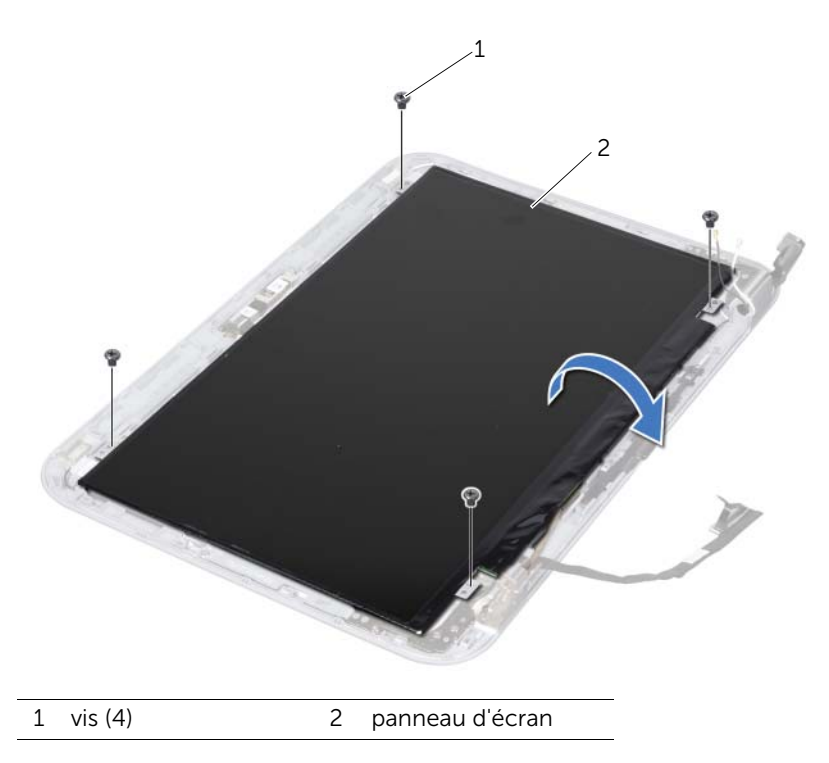

2 Soulevez le panneau d'écran avec précaution et retournez-le.

3 Soulevez l'adhésif fixant le câble du panneau d'écran au connecteur de la carte d'écran et débranchez ce câble.

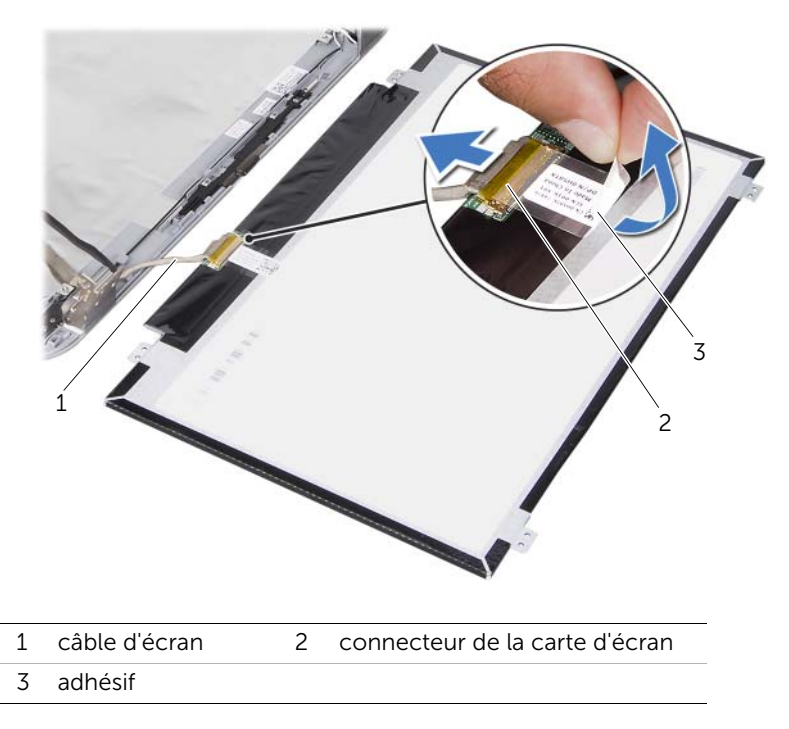

4 Soulevez le panneau d'écran pour le retirer de son capot.

# <span id="page-84-0"></span>Remise en place du panneau d'écran

AVERTISSEMENT : Avant toute intervention à l'intérieur de votre ordinateur, consultez les consignes de sécurité fournies et suivez les instructions de la section [« Avant de commencer », en page 9](#page-8-0). Pour plus d'informations sur les pratiques d'excellence en matière de sécurité, consultez la page Regulatory Compliance (Conformité à la réglementation en vigueur) à l'adresse suivante : www.dell.com/regulatory\_compliance.

#### Procédure

- 1 Branchez le câble de l'écran au connecteur de la carte d'écran et fixez-le avec l'adhésif.
- 2 Retournez le panneau d'écran et placez-le sur son capot.
- 3 Alignez les trous de vis du panneau d'écran et ceux du capot de l'écran.
- 4 Réinsérez les vis fixant le panneau d'écran à son capot.

- 1 Remettez le cadre d'écran en place. Voir [« Remise en place du cadre d'écran », en](#page-78-0)  [page 79.](#page-78-0)
- 2 Remettez le bloc écran en place. Voir « Remise en place du bloc écran », en [page 75](#page-74-0).
- 3 Remettez le repose-mains en place. Voir « Remise en place du repose-mains », en [page 49.](#page-48-0)
- 4 Remettez le clavier en place. Voir [« Remise en place du clavier », en page 25.](#page-24-0)
- 5 Remettez le cache de fond en place. Voir [« Remise en place du cache de fond », en](#page-28-0)  [page 29](#page-28-0).
- 6 Remettez la batterie en place. Voir [« Remise en place de la batterie », en page 19](#page-18-0).
- 7 Suivez les instructions de la section [« Après une intervention à l'intérieur de](#page-10-0)  [l'ordinateur », en page 11](#page-10-0).

# Retrait des charnières d'écran

AVERTISSEMENT : Avant toute intervention à l'intérieur de votre ordinateur, consultez les consignes de sécurité fournies et suivez les instructions de la section [« Avant de commencer », en page 9](#page-8-0). Pour plus d'informations sur les pratiques d'excellence en matière de sécurité, consultez la page Regulatory Compliance (Conformité à la réglementation en vigueur) à l'adresse suivante : www.dell.com/regulatory\_compliance.

- 1 Retirez le capot. Voir [« Retrait du capot Switch », en page 13](#page-12-0).
- 2 Retirez la batterie. Voir [« Retrait de la batterie », en page 17](#page-16-0).
- **3** Retirez le cache de fond. Voir [« Retrait du cache de fond », en page 27.](#page-26-0)
- 4 Retirez le clavier. Voir [« Retrait du clavier », en page 21.](#page-20-0)
- 5 Retirez le repose-mains. Voir [« Retrait du repose-mains », en page 45.](#page-44-0)
- 6 Retirez le bloc écran. Voir [« Retrait du bloc écran », en page 71](#page-70-0).
- 7 Retirez le cadre d'écran. Voir [« Retrait du cadre d'écran », en page 77.](#page-76-0)

- 1 Retournez le bloc écran.
- 2 Retirez les vis qui fixent les charnières au capot de l'écran.

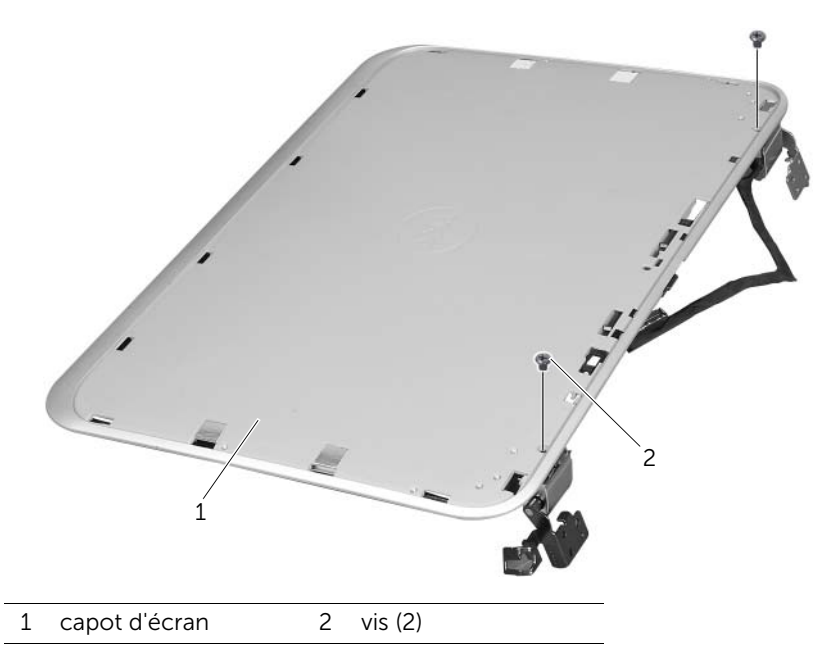

- 3 Retournez le bloc écran.
- 4 Retirez les vis qui fixent les charnières au capot de l'écran.

5 Retirez les charnières du capot de l'écran.

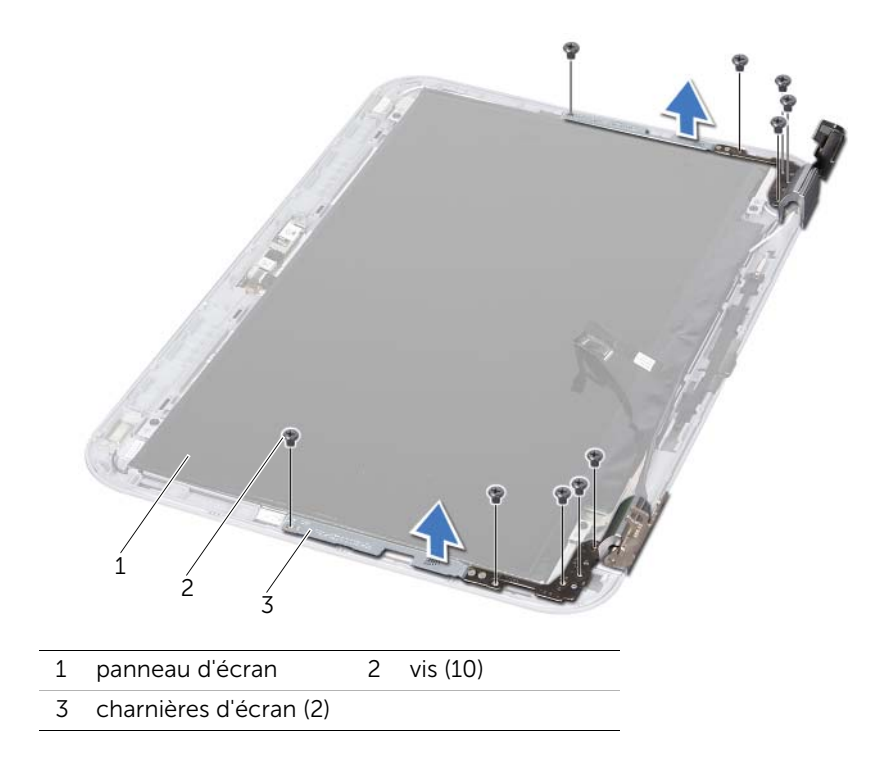

# Remise en place des charnières d'écran

AVERTISSEMENT : Avant toute intervention à l'intérieur de votre ordinateur, consultez les consignes de sécurité fournies et suivez les instructions de la section [« Avant de commencer », en page 9](#page-8-0). Pour plus d'informations sur les pratiques d'excellence en matière de sécurité, consultez la page Regulatory Compliance (Conformité à la réglementation en vigueur) à l'adresse suivante : www.dell.com/regulatory\_compliance.

#### Procédure

- 1 Alignez les trous de vis des charnières d'écran et ceux du capot de l'écran. Assurezvous que les câbles d'antenne et d'écran soient correctement placés dans les goulottes des charnières d'écran.
- 2 Remettez en place les vis qui fixent les charnières au capot de l'écran.
- 3 Retournez le bloc écran.
- 4 Remettez en place les vis qui fixent les charnières au capot de l'écran.

- 1 Remettez le cadre d'écran en place. Voir [« Remise en place du cadre d'écran », en](#page-78-0)  [page 79.](#page-78-0)
- 2 Remettez le bloc écran en place. Voir « Remise en place du bloc écran », en [page 75](#page-74-0).
- 3 Remettez le repose-mains en place. Voir [« Remise en place du repose-mains », en](#page-48-0)  [page 49.](#page-48-0)
- 4 Remettez le clavier en place. Voir [« Remise en place du clavier », en page 25.](#page-24-0)
- 5 Remettez le cache de fond en place. Voir [« Remise en place du cache de fond », en](#page-28-0)  [page 29](#page-28-0).
- 6 Remettez la batterie en place. Voir [« Remise en place de la batterie », en page 19](#page-18-0).
- 7 Remettez le capot Switch en place. Voir [« Remise en place du capot Switch », en](#page-14-0)  [page 15.](#page-14-0)
- 8 Suivez les instructions de la section « Après une intervention à l'intérieur de [l'ordinateur », en page 11](#page-10-0).

#### 92 | Remise en place des charnières d'écran

# Retrait du module de Webcam

AVERTISSEMENT : Avant toute intervention à l'intérieur de votre ordinateur, consultez les consignes de sécurité fournies et suivez les instructions de la section [« Avant de commencer », en page 9](#page-8-0). Pour plus d'informations sur les pratiques d'excellence en matière de sécurité, consultez la page Regulatory Compliance (Conformité à la réglementation en vigueur) à l'adresse suivante : www.dell.com/regulatory\_compliance.

#### Démontage

- 1 Retirez la batterie. Voir [« Retrait de la batterie », en page 17](#page-16-0).
- 2 Retirez le cache de fond. Voir [« Retrait du cache de fond », en page 27.](#page-26-0)
- 3 Retirez le clavier. Voir [« Retrait du clavier », en page 21.](#page-20-0)
- 4 Retirez le repose-mains. Voir [« Retrait du repose-mains », en page 45.](#page-44-0)
- 5 Retirez le bloc écran. Voir [« Retrait du bloc écran », en page 71](#page-70-0).
- 6 Retirez le cadre d'écran. Voir [« Retrait du cadre d'écran », en page 77.](#page-76-0)
- 7 Retirez l'écran. Voir [« Retrait du panneau d'écran », en page 81](#page-80-0).

#### Procédure

1 Décollez le module de Webcam du capot de l'écran.

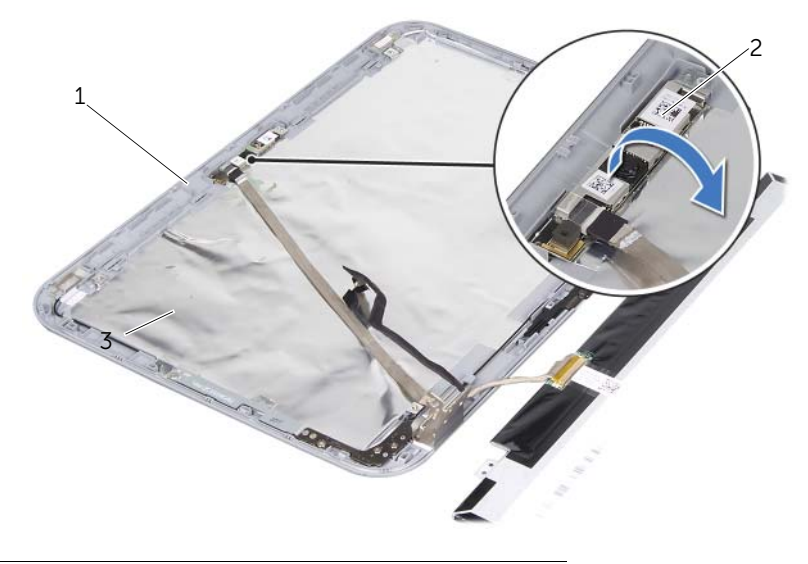

1 capot d'écran 2 module de Webcam

- 2 Retournez le module de Webcam.
- 3 Retirez délicatement l'adhésif qui fixe le câble de la Webcam au module de Webcam.

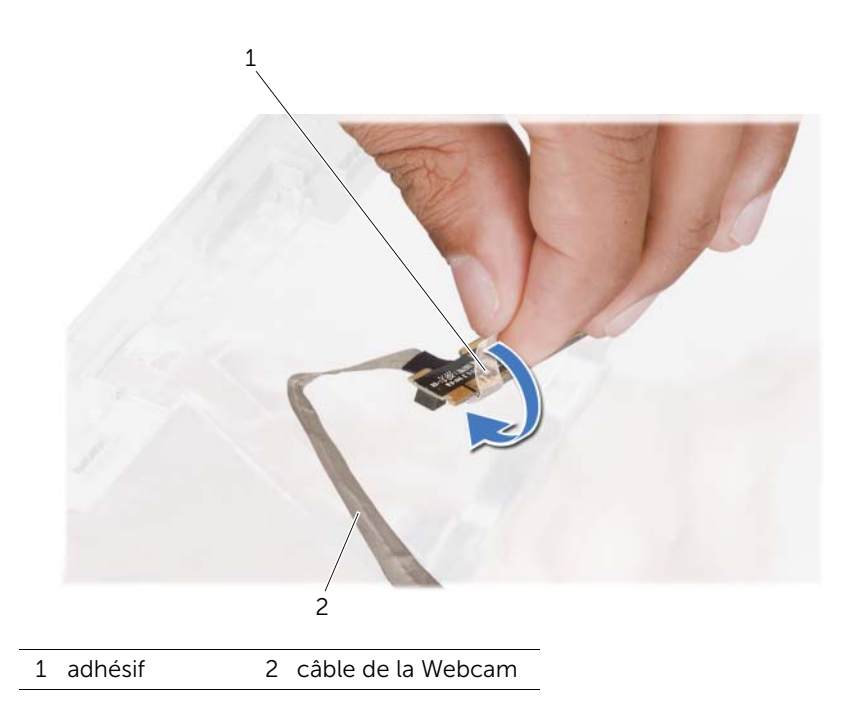

4 Déconnectez le câble de la Webcam de son connecteur sur le module de Webcam.

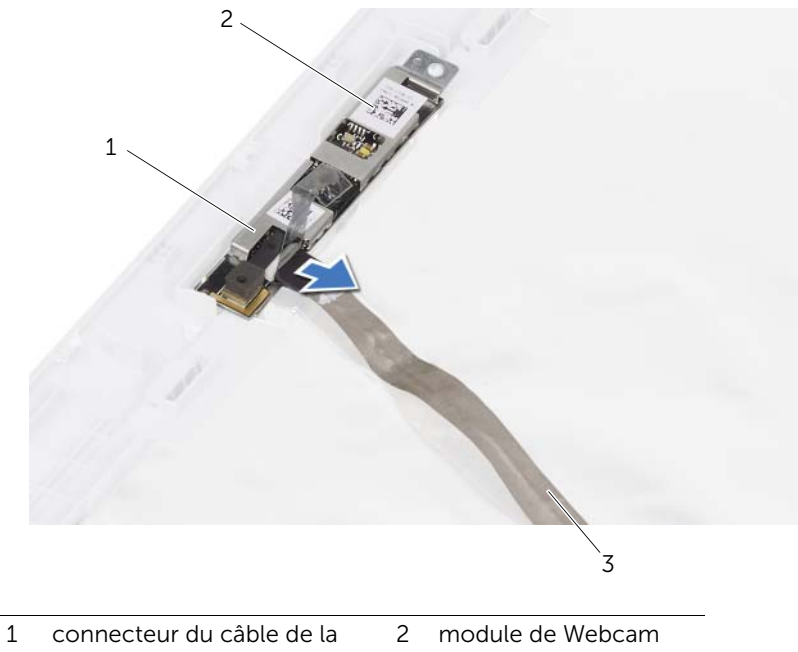

- Webcam
- 3 câble de la Webcam

# 38 Remise en place du module de Webcam

AVERTISSEMENT : Avant toute intervention à l'intérieur de votre ordinateur, consultez les consignes de sécurité fournies et suivez les instructions de la section [« Avant de commencer », en page 9](#page-8-0). Pour plus d'informations sur les pratiques d'excellence en matière de sécurité, consultez la page Regulatory Compliance (Conformité à la réglementation en vigueur) à l'adresse suivante : www.dell.com/regulatory\_compliance.

#### Procédure

- 1 Connectez le câble de la Webcam au connecteur du module de Webcam, puis fixez-le à l'aide de l'adhésif.
- 2 Utilisez les indicateurs d'alignement sur le capot de l'écran pour mettre le module de Webcam en position, puis fixez-le en l'enclenchant.

- 1 Remettez l'écran en place. Voir [« Remise en place du panneau d'écran », en](#page-84-0)  [page 85](#page-84-0)
- 2 Remettez le cadre d'écran en place. Voir « Remise en place du cadre d'écran », en [page 79.](#page-78-0)
- 3 Remettez le bloc écran en place. Voir « Remise en place du bloc écran », en [page 75](#page-74-0).
- 4 Remettez la batterie en place. Voir [« Remise en place de la batterie », en page 19](#page-18-0).
- 5 Remettez le repose-mains en place. Voir [« Remise en place du repose-mains », en](#page-48-0)  [page 49.](#page-48-0)
- 6 Remettez le clavier en place. Voir [« Remise en place du clavier », en page 25.](#page-24-0)
- 7 Remettez le cache de fond en place. Voir [« Remise en place du cache de fond », en](#page-28-0)  [page 29](#page-28-0).
- 8 Remettez la batterie en place. Voir [« Remise en place de la batterie », en page 19](#page-18-0).
- 9 Suivez les instructions de la section [« Après une intervention à l'intérieur de](#page-10-0)  [l'ordinateur », en page 11](#page-10-0).

#### 98 | Remise en place du module de Webcam

# <span id="page-98-0"></span>Retrait du processeur

AVERTISSEMENT : Avant toute intervention à l'intérieur de votre ordinateur, consultez les consignes de sécurité fournies et suivez les instructions de la section [« Avant de commencer », en page 9](#page-8-0). Pour plus d'informations sur les pratiques d'excellence en matière de sécurité, consultez la page Regulatory Compliance (Conformité à la réglementation en vigueur) à l'adresse suivante : www.dell.com/regulatory\_compliance.

- 1 Retirez la batterie. Voir [« Retrait de la batterie », en page 17](#page-16-0).
- 2 Retirez le cache de fond. Voir [« Retrait du cache de fond », en page 27.](#page-26-0)
- 3 Retirez le(s) module(s) de mémoire. Voir [« Retrait des modules de mémoire », en](#page-30-0)  [page 31](#page-30-0).
- 4 Suivez les instructions de l'[étape 1](#page-35-0) à l'[étape 4](#page-35-1) de la section [« Retrait du disque dur »,](#page-34-0)  [en page 35.](#page-34-0)
- 5 Suivez les instructions de l'[étape 1](#page-40-0) à l'[étape 2](#page-40-1) de la section [« Remise en place du](#page-40-2)  [lecteur optique », en page 41](#page-40-2).
- 6 Retirez le clavier. Voir [« Retrait du clavier », en page 21.](#page-20-0)
- 7 Retirez le repose-mains. Voir [« Retrait du repose-mains », en page 45.](#page-44-0)
- 8 Retirez le ventilateur. Voir [« Retrait du ventilateur », page 63.](#page-62-0)
- 9 Retirez les haut-parleurs. Voir [« Retrait des haut-parleurs », page 67](#page-66-0).
- 10 Suivez les instructions de l'[étape 1](#page-103-0) à l'[étape 3](#page-104-0) de la section [« Retrait de la carte](#page-102-0)  [système », en page 103.](#page-102-0)
- 11 Retirez le dissipateur de chaleur du processeur. Voir [« Retrait du dissipateur de chaleur du processeur », en page 109](#page-108-0).

1 Pour desserrer le support ZIF, utilisez un petit tournevis plat et faites pivoter la vis à came du support ZIF dans le sens inverse des aiguilles d'une montre jusqu'à la butée de came.

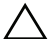

MISE EN GARDE : Pour assurer un refroidissement maximal du processeur, ne touchez pas les zones de transfert de chaleur du bloc de refroidissement du processeur. Les huiles cutanées peuvent amoindrir les capacités de transfert de chaleur des tampons thermiques.

MISE EN GARDE : Lorsque vous retirez le module de processeur, veillez à ce qu'il reste bien droit. Prenez garde à ne pas tordre ses broches.

2 Retirez le module de processeur du support ZIF.

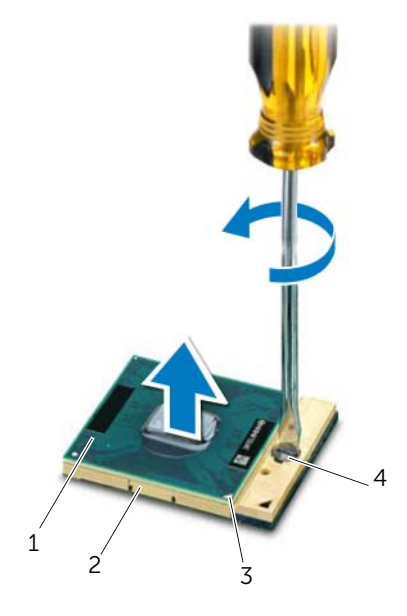

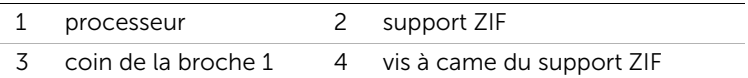

# <span id="page-100-0"></span>Remise en place du processeur

AVERTISSEMENT : Avant toute intervention à l'intérieur de votre ordinateur, consultez les consignes de sécurité fournies et suivez les instructions de la section [« Avant de commencer », en page 9](#page-8-0). Pour plus d'informations sur les pratiques d'excellence en matière de sécurité, consultez la page Regulatory Compliance (Conformité à la réglementation en vigueur) à l'adresse suivante : www.dell.com/regulatory\_compliance.

#### Procédure

**REMARQUE** : Si vous installez un nouveau processeur, vous disposez d'un nouveau bloc de refroidissement comprenant un tampon thermique apposé ou un nouveau tampon thermique, accompagné de la documentation d'installation.

1 Alignez le coin de la broche 1 du processeur avec le coin de la broche 1 du support ZIF, puis insérez le processeur.

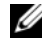

**EXEMARQUE**: Le coin de la broche 1 du processeur comporte un triangle qui doit s'aligner avec le triangle situé sur le coin de la broche 1 du support ZIF.

Lorsque le processeur est correctement installé, les quatre coins s'alignent à la même hauteur. Si un ou plusieurs coins du module sont plus élevés que les autres, le module est mal installé.

#### MISE EN GARDE : Pour éviter d'endommager le processeur, maintenez le tournevis perpendiculairement au processeur pour tourner la vis à came.

2 Serrez le support ZIF en faisant tourner la vis à came dans le sens des aiguilles d'une montre pour fixer le processeur à la carte système.

- 1 Remettez le dissipateur de chaleur du processeur en place. Voir [« Remise en place](#page-110-0)  [du dissipateur de chaleur du processeur », en page 111](#page-110-0).
- 2 Suivez les instructions de l'[étape 4](#page-106-0) à l'[étape 7](#page-106-1) de la section [« Remise en place de la](#page-106-2)  [carte système », en page 107.](#page-106-2)
- 3 Remettez le ventilateur en place. Voir [« Remise en place du ventilateur », page 65.](#page-64-0)
- 4 Remettez les haut-parleurs en place. Voir [« Remise en place des haut-parleurs »,](#page-68-0)  [page 69](#page-68-0).
- 5 Suivez les instructions de l'[étape 5](#page-38-0) à l'[étape 8](#page-38-1) de la section [« Remise en place du](#page-38-2)  [disque dur », en page 39.](#page-38-2)
- 6 Suivez les instructions de l'[étape 4](#page-42-0) à l'[étape 5](#page-42-1) de la section [« Remise en place du](#page-42-2)  [lecteur optique », en page 43](#page-42-2).
- 7 Remettez le(s) module(s) de mémoire en place. Voir [« Remise en place des modules](#page-32-0)  [de mémoire », en page 33](#page-32-0).
- 8 Remettez le repose-mains en place. Voir « Remise en place du repose-mains », en [page 49.](#page-48-0)
- 9 Remettez le clavier en place. Voir [« Remise en place du clavier », en page 25.](#page-24-0)
- 10 Remettez le cache de fond en place. Voir [« Remise en place du cache de fond », en](#page-28-0)  [page 29](#page-28-0).
- 11 Remettez la batterie en place. Voir [« Remise en place de la batterie », en page 19](#page-18-0).
- 12 Suivez les instructions de la section [« Après une intervention à l'intérieur de](#page-10-0)  [l'ordinateur », en page 11](#page-10-0).

### <span id="page-102-0"></span>Retrait de la carte système

AVERTISSEMENT : Avant toute intervention à l'intérieur de votre ordinateur, consultez les consignes de sécurité fournies et suivez les instructions de la section [« Avant de commencer », en page 9](#page-8-0). Pour plus d'informations sur les pratiques d'excellence en matière de sécurité, consultez la page Regulatory Compliance (Conformité à la réglementation en vigueur) à l'adresse suivante : www.dell.com/regulatory\_compliance.

- 1 Retirez la batterie. Voir [« Retrait de la batterie », en page 17](#page-16-0).
- 2 Retirez le cache de fond. Voir [« Retrait du cache de fond », en page 27.](#page-26-0)
- 3 Retirez le(s) module(s) de mémoire. Voir [« Retrait des modules de mémoire », en](#page-30-0)  [page 31](#page-30-0).
- 4 Suivez les instructions de l'[étape 1](#page-35-0) à l'[étape 4](#page-35-1) de la section [« Retrait du disque dur »,](#page-34-0)  [en page 35.](#page-34-0)
- 5 Suivez les instructions de l'[étape 1](#page-40-0) à l'[étape 2](#page-40-1) de la section [« Remise en place du](#page-40-2)  [lecteur optique », en page 41](#page-40-2).
- 6 Retirez la carte mini PCI. Voir [« Retrait de la carte mini PCI », page 51.](#page-50-0)
- 7 Retirez le clavier. Voir [« Retrait du clavier », en page 21.](#page-20-0)
- 8 Retirez le repose-mains. Voir [« Retrait du repose-mains », en page 45.](#page-44-0)
- 9 Retirez le ventilateur. Voir [« Retrait du ventilateur », en page 63](#page-62-0).
- 10 Retirez les haut-parleurs. Voir [« Retrait des haut-parleurs », en page 67.](#page-66-0)

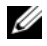

**EXEMARQUE :** Le numéro de service de votre ordinateur est enregistré sur la carte système. Vous devez le saisir dans le BIOS après avoir remplacé l'ensemble de la carte système.

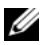

**EXAGEMARQUE :** Avant de débrancher les câbles de la carte système, notez bien l'emplacement des connecteurs afin de pouvoir les rebrancher correctement lorsque vous remettrez en place l'ensemble de la carte système.

- <span id="page-103-0"></span>1 Débranchez le câble du connecteur de l'adaptateur d'alimentation du connecteur de la carte système.
- 2 Retirez les vis qui fixent l'ensemble de la carte système à la base de l'ordinateur.

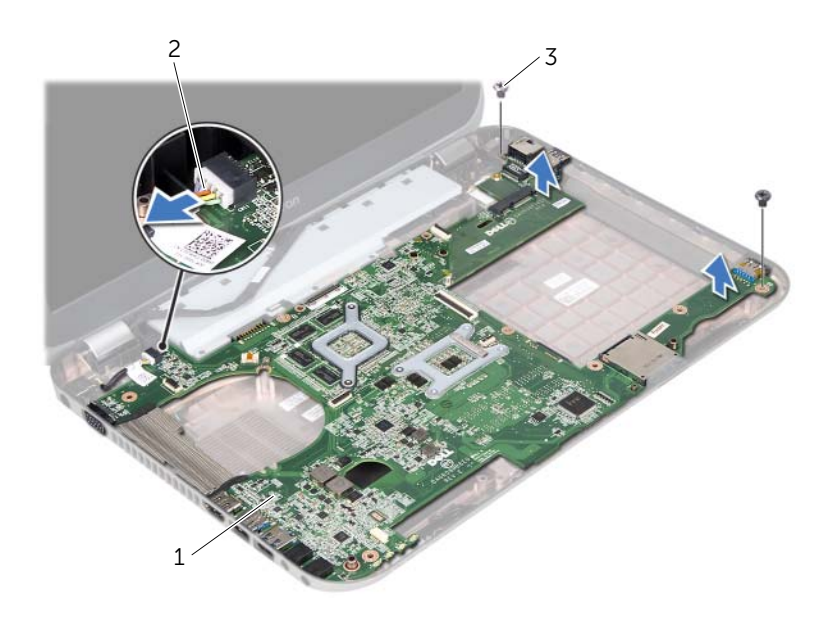

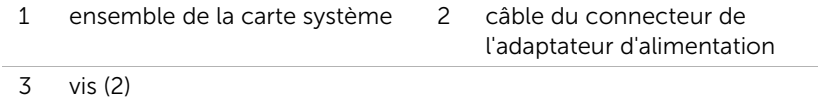

- <span id="page-104-0"></span>3 Soulevez légèrement la carte système et dégagez ses connecteurs de leurs logements sur la base de l'ordinateur.
- 4 Retirez le processeur. Voir [« Retrait du processeur », en page 99](#page-98-0).
- 5 Retirez le dissipateur de chaleur du processeur. Voir [« Retrait du dissipateur de](#page-108-0)  [chaleur du processeur », en page 109.](#page-108-0)
- 6 Retirez les vis fixant la carte fille à la carte système.

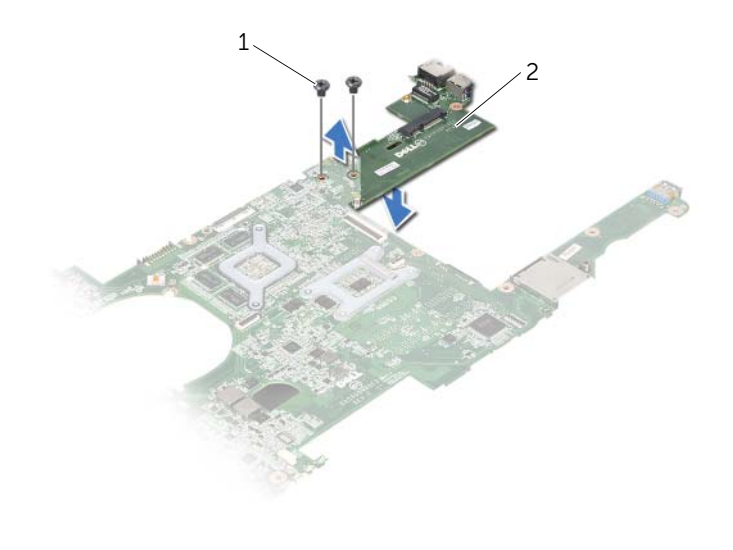

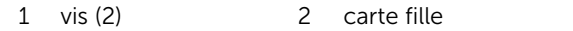

# <span id="page-106-2"></span>Remise en place de la carte système

AVERTISSEMENT : Avant toute intervention à l'intérieur de votre ordinateur, consultez les consignes de sécurité fournies et suivez les instructions de la section [« Avant de commencer », en page 9](#page-8-0). Pour plus d'informations sur les pratiques d'excellence en matière de sécurité, consultez la page Regulatory Compliance (Conformité à la réglementation en vigueur) à l'adresse suivante : www.dell.com/regulatory\_compliance.

#### Procédure

- 1 Réinsérez et serrez les vis qui fixent la carte fille à la carte système.
- 2 Remettez le processeur en place. Voir « Remise en place du processeur », en [page 101.](#page-100-0)
- 3 Remettez en place le dissipateur de chaleur du processeur. Voir « Remise en place [du dissipateur de chaleur du processeur », en page 111](#page-110-0).
- <span id="page-106-0"></span>4 Glissez les connecteurs du bloc système dans les fentes situées sur la base de l'ordinateur.
- 5 Alignez les trous de vis de la carte système et ceux de la base de l'ordinateur.
- 6 Remettez en place les vis fixant l'ensemble de carte système à la base de l'ordinateur.
- <span id="page-106-1"></span>7 Branchez le câble du connecteur de l'adaptateur d'alimentation au connecteur de la carte système.

- 1 Remettez le ventilateur en place. Voir [« Remise en place du ventilateur », en](#page-64-0)  [page 65](#page-64-0).
- 2 Remettez les haut-parleurs en place. Voir « Remise en place des haut-parleurs », en [page 69](#page-68-0).
- 3 Suivez les instructions de l'[étape 5](#page-38-0) à l'[étape 8](#page-38-1) de la section [« Remise en place du](#page-38-2)  [disque dur », en page 39.](#page-38-2)
- 4 Suivez les instructions de l'[étape 4](#page-42-0) à l'[étape 5](#page-42-1) de la section [« Remise en place du](#page-42-2)  [lecteur optique », en page 43](#page-42-2).
- 5 Remettez la carte mini PCI en place. Voir [« Remplacement de la carte mini PCI »,](#page-52-0)  [page 53.](#page-52-0)
- 6 Remettez le(s) module(s) de mémoire en place. Voir [« Remise en place des modules](#page-32-0)  [de mémoire », en page 33](#page-32-0).
- 7 Remettez le repose-mains en place. Voir [« Remise en place du repose-mains », en](#page-48-0)  [page 49.](#page-48-0)
- 8 Remettez le clavier en place. Voir [« Remise en place du clavier », en page 25.](#page-24-0)
- 9 Remettez le cache de fond en place. Voir [« Remise en place du cache de fond », en](#page-28-0)  [page 29](#page-28-0).
- 10 Remettez la batterie en place. Voir [« Remise en place de la batterie », en page 19](#page-18-0).
- 11 Suivez les instructions de la section [« Après une intervention à l'intérieur de](#page-10-0)  [l'ordinateur », en page 11](#page-10-0).

#### Saisie du numéro de service dans le BIOS

- 1 Allumez l'ordinateur.
- 2 Appuyez sur <F2> pendant l'auto-test de démarrage pour accéder au programme de configuration du système.
- 3 Accédez à l'onglet principal et saisissez le numéro de série dans le champ Service Tag Setting (Définir le numéro de série).
## Retrait du dissipateur de chaleur du processeur

AVERTISSEMENT : Avant toute intervention à l'intérieur de votre ordinateur, consultez les consignes de sécurité fournies et suivez les instructions de la section [« Avant de commencer », en page 9](#page-8-0). Pour plus d'informations sur les pratiques d'excellence en matière de sécurité, consultez la page Regulatory Compliance (Conformité à la réglementation en vigueur) à l'adresse suivante : www.dell.com/regulatory\_compliance.

#### Démontage

- 1 Retirez la batterie. Voir [« Retrait de la batterie », en page 17](#page-16-0).
- 2 Retirez le cache de fond. Voir [« Retrait du cache de fond », en page 27.](#page-26-0)
- 3 Retirez le(s) module(s) de mémoire. Voir [« Retrait des modules de mémoire », en](#page-30-0)  [page 31](#page-30-0).
- 4 Suivez les instructions de l'[étape 1](#page-35-0) à l'[étape 4](#page-35-1) de la section [« Retrait du disque dur »,](#page-34-0)  [en page 35.](#page-34-0)
- 5 Suivez les instructions de l'[étape 1](#page-40-0) à l'[étape 2](#page-40-1) de la section [« Remise en place du](#page-40-2)  [lecteur optique », en page 41](#page-40-2).
- 6 Retirez le clavier. Voir [« Retrait du clavier », en page 21.](#page-20-0)
- 7 Retirez le repose-mains. Voir [« Retrait du repose-mains », en page 45.](#page-44-0)
- 8 Retirez le ventilateur. Voir [« Retrait du ventilateur », en page 63](#page-62-0).
- 9 Retirez les haut-parleurs. Voir [« Retrait des haut-parleurs », en page 67.](#page-66-0)
- 10 Suivez les instructions de l'[étape 1](#page-103-0) à l'[étape 3](#page-104-0) de la section [« Retrait de la carte](#page-102-0)  [système », en page 103.](#page-102-0)

### Procédure

- 1 Retournez l'ensemble de la carte système.
- 2 Dans l'ordre indiqué sur le dissipateur de chaleur du processeur, desserrez les vis imperdables qui le fixent à la carte système.
- 3 Soulevez le dissipateur de chaleur du processeur pour le retirer de la carte système.

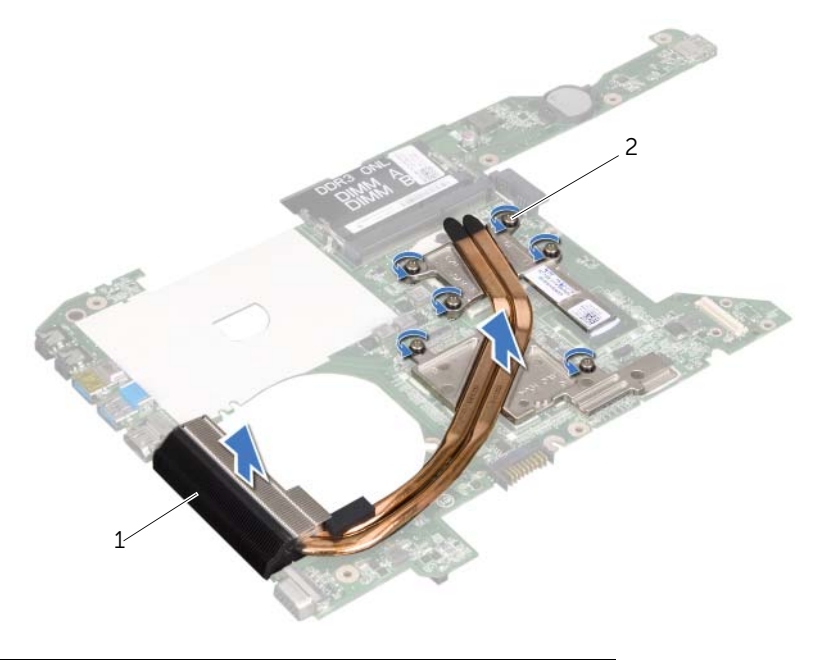

1 dissipateur de chaleur du processeur 2 vis imperdables (6)

## Remise en place du dissipateur de chaleur du processeur

AVERTISSEMENT : Avant toute intervention à l'intérieur de votre ordinateur, consultez les consignes de sécurité fournies et suivez les instructions de la section [« Avant de commencer », en page 9](#page-8-0). Pour plus d'informations sur les pratiques d'excellence en matière de sécurité, consultez la page Regulatory Compliance (Conformité à la réglementation en vigueur) à l'adresse suivante : www.dell.com/regulatory\_compliance.

#### Procédure

- 1 Alignez les vis imperdables du dissipateur de chaleur du processeur et les trous situés sur la carte système.
- 2 Dans l'ordre séquentiel indiqué sur le dissipateur de chaleur du processeur, resserrez les vis imperdables fixant le dissipateur de chaleur à la carte système.

#### Remontage

- 1 Suivez les instructions de l'[étape 4](#page-106-0) à l'[étape 7](#page-106-1) de la section [« Remise en place de la](#page-106-2)  [carte système », en page 107.](#page-106-2)
- 2 Remettez le ventilateur en place. Voir [« Remise en place du ventilateur », en](#page-64-0)  [page 65](#page-64-0).
- 3 Remettez les haut-parleurs en place. Voir [« Remise en place des haut-parleurs », en](#page-68-0)  [page 69](#page-68-0).
- 4 Suivez les instructions de l'[étape 5](#page-38-0) à l'[étape 8](#page-38-1) de la section [« Remise en place du](#page-38-2)  [disque dur », en page 39.](#page-38-2)
- 5 Suivez les instructions de l'[étape 4](#page-42-0) à l'[étape 5](#page-42-1) de la section [« Remise en place du](#page-42-2)  [lecteur optique », en page 43](#page-42-2).
- 6 Remettez le(s) module(s) de mémoire en place. Voir [« Remise en place des modules](#page-32-0)  [de mémoire », en page 33](#page-32-0).
- 7 Remettez le repose-mains en place. Voir [« Remise en place du repose-mains », en](#page-48-0)  [page 49.](#page-48-0)
- 8 Remettez le clavier en place. Voir [« Remise en place du clavier », en page 25.](#page-24-0)
- 9 Remettez le cache de fond en place. Voir [« Remise en place du cache de fond », en](#page-28-0)  [page 29](#page-28-0).
- 10 Remettez la batterie en place. Voir [« Remise en place de la batterie », en page 19](#page-18-0).
- 11 Suivez les instructions de la section [« Après une intervention à l'intérieur de](#page-10-0)  [l'ordinateur », en page 11](#page-10-0).

#### 112 | Remise en place du dissipateur de chaleur du processeur

# 45 Mise à jour du BIOS

Une mise à jour (flash) du BIOS peut être nécessaire si une nouvelle version est disponible ou lors du remplacement de la carte système. Pour mettre à jour le BIOS :

- 1 Allumez l'ordinateur.
- 2 Consultez le site support.dell.com/support/downloads.
- 3 Identifiez le fichier de mise à jour du BIOS qui correspond à votre ordinateur :
	- REMARQUE : Le numéro de service de votre ordinateur se trouve sur l'étiquette apposée au dessous de l'appareil Pour plus d'informations, consultez le *Guide de démarrage rapide* fourni avec votre ordinateur.

Si vous disposez du numéro de service ou d'un code de service express :

- a Saisissez votre numéro de service ou code de service express dans le champ Service Tag (Numéro de service) ou Express Service Code (Code de service express).
- **b** Cliquez sur **Submit (Envoyer)** et passez à l'[étape 4.](#page-112-0)

Si vous ne disposez pas du numéro de service ou du numéro de service express :

- a Sélectionnez l'une des options suivantes :
	- Automatically detect my Service Tag for me (Détecter automatiquement mon numéro de service)
	- Choose from My Products and Services List (Choisir dans la liste Mes produits et services)
	- Choose from a list of all Dell products (Choisir dans la liste de tous les produits Dell)
- **b** Cliquez sur **Continue (Continuer)** et suivez les instructions qui s'affichent à l'écran.
- <span id="page-112-0"></span>4 Une liste de résultats s'affiche. Cliquez sur **BIOS**.
- 5 Cliquez sur Download File (Télécharger le fichier) pour télécharger la dernière version du BIOS.
- 6 Dans la fenêtre Please select your download method (Sélectionnez une méthode de téléchargement), cliquez sur For Single File Download via Browser (Téléchargement unique par navigateur) puis sur Download Now (Télécharger maintenant).
- 7 Dans la fenêtre Save As (Enregistrer sous), sélectionnez un emplacement approprié pour télécharger le fichier sur votre ordinateur.
- 8 Ouand la fenêtre Download Complete (Téléchargement terminé) s'affiche, cliquez sur Close (Fermer).
- 9 Ouvrez le répertoire dans lequel vous avez téléchargé le fichier de mise à jour du BIOS.

L'icône du fichier qui s'y trouve porte le même nom que le fichier de mise à jour du BIOS téléchargé.

10 Cliquez deux fois sur l'icône du fichier de mise à jour du BIOS et suivez les instructions qui s'affichent à l'écran.